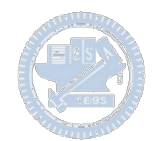

Note:

- 1. 檔名請用APP(Game) 名稱加系級作者
- 2. 封頁加註 APP (Game) 主題 及系級作者日期
- 3. Page 1. 加入 Demo Video
- 4. Rabboni 使用介紹及 Appendix 保留不變
- 5. Appendix 前插入 APP Game 說明: ←
	- 1. 操作說明
	- 2. 角色說明
	- 3. 程式說明 (詳述每段對應動作,角色,及參數定義 ..... etc)

查核重點

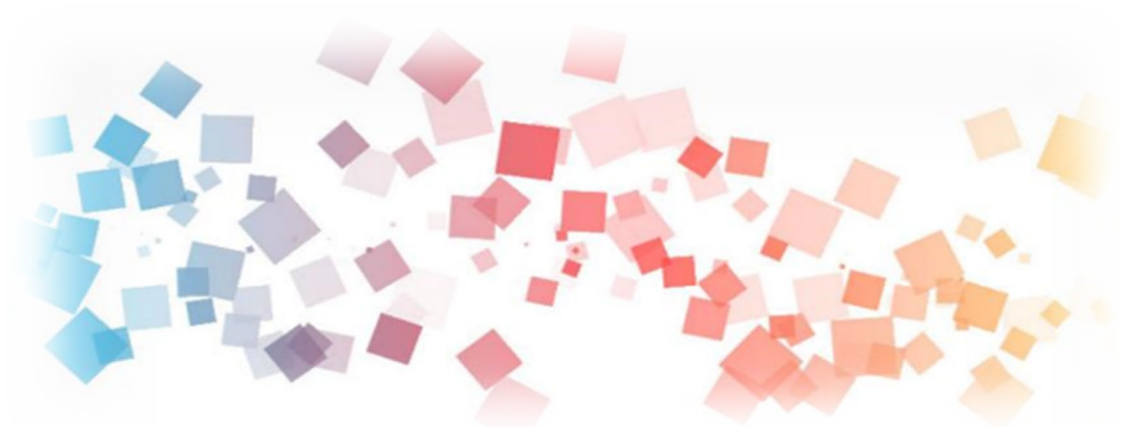

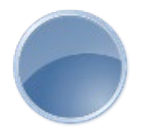

## Semi & **AIOT Coding 智慧物聯- Scratch Fun 火箭降落—手腕穩定性訓練**

**<sup>以</sup>Scrath 聯結** γ**abboni 介紹與操作**

**Date: 2023/04/26 Speaker: 電信博 高湋承**  $\overline{\phantom{a}}$ 

## **Demo Video**

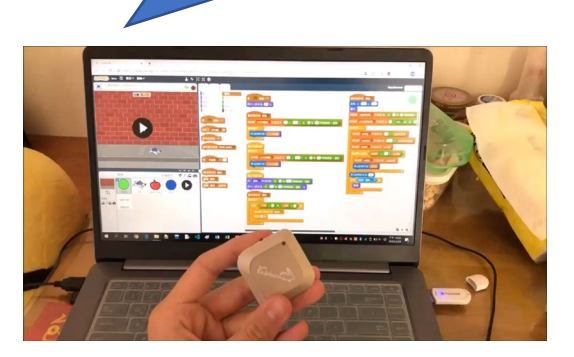

**Scratch** 

## **Dodge ball**

Rabboni

**利用Scratch和Rabboni -火箭降落**

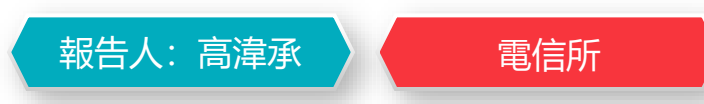

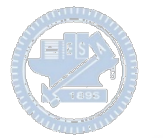

### **Contents**

γ**abboni-介紹** γ**abboni-感測參數介紹** γ**abboni-操作功能介紹** γ**abboni-配件介紹** γ**abboni-軸向定義** γ**abboni Scratch 連線** γ**abboni -Scratch UI介紹** γ**abboni-USB連線** γ**abboni-藍芽BLE 連線** γ**abboni-Scratch連線** γ**abboni-Scratch 範例程式**

APPENDIX

γabboni-其他應用

<https://12u10.lab.nycu.edu.tw/>

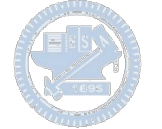

# γ**abboni-介紹**

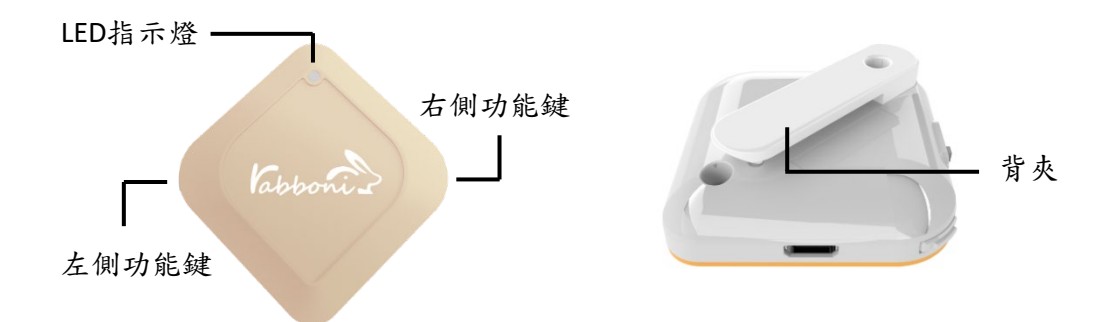

- γabboni內建六軸重力感測器 (IMU: Initial Measurement Unit)、BLE藍芽 傳輸及運算元件
- 可即時傳輸感測讀值並提供取樣頻 率及動態範圍之多樣選擇
- 配有LED燈, 指示rabboni運作狀態 及電量顯示。
- γabboni 提供Android感測訊號擷取 APP及各式程式教育應用 API
- Scratch, Python, Unity, Java, App Inventor
- 專為 AIoT 程式教育、APP開發、AI 智慧感測互聯或各種智慧化應用之 動作偵測相關研究開發使用。

5

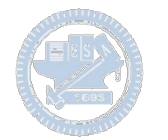

## γ**abboni-感測參數介紹**

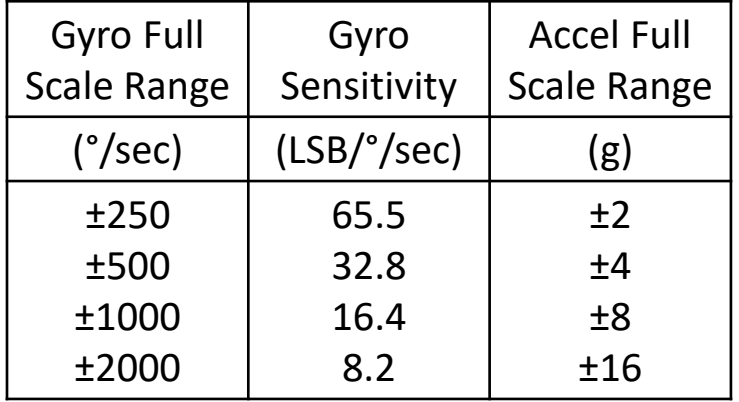

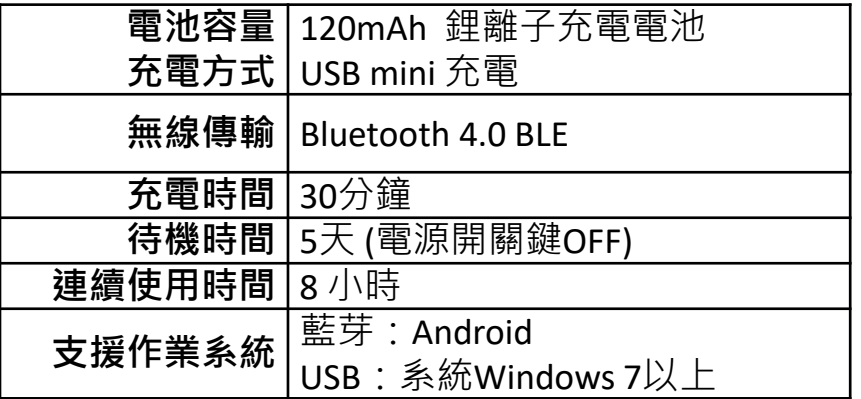

6

為了提高可靠性,還可以為每個軸配備更多的傳感器。一 般而言IMU要安裝在被測物體的重心上。

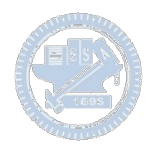

# γ**abboni-操作功能介紹**

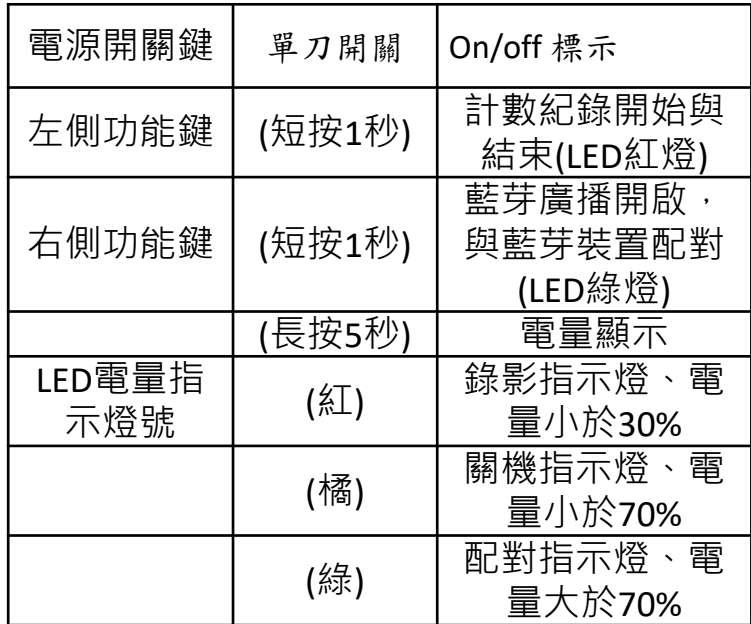

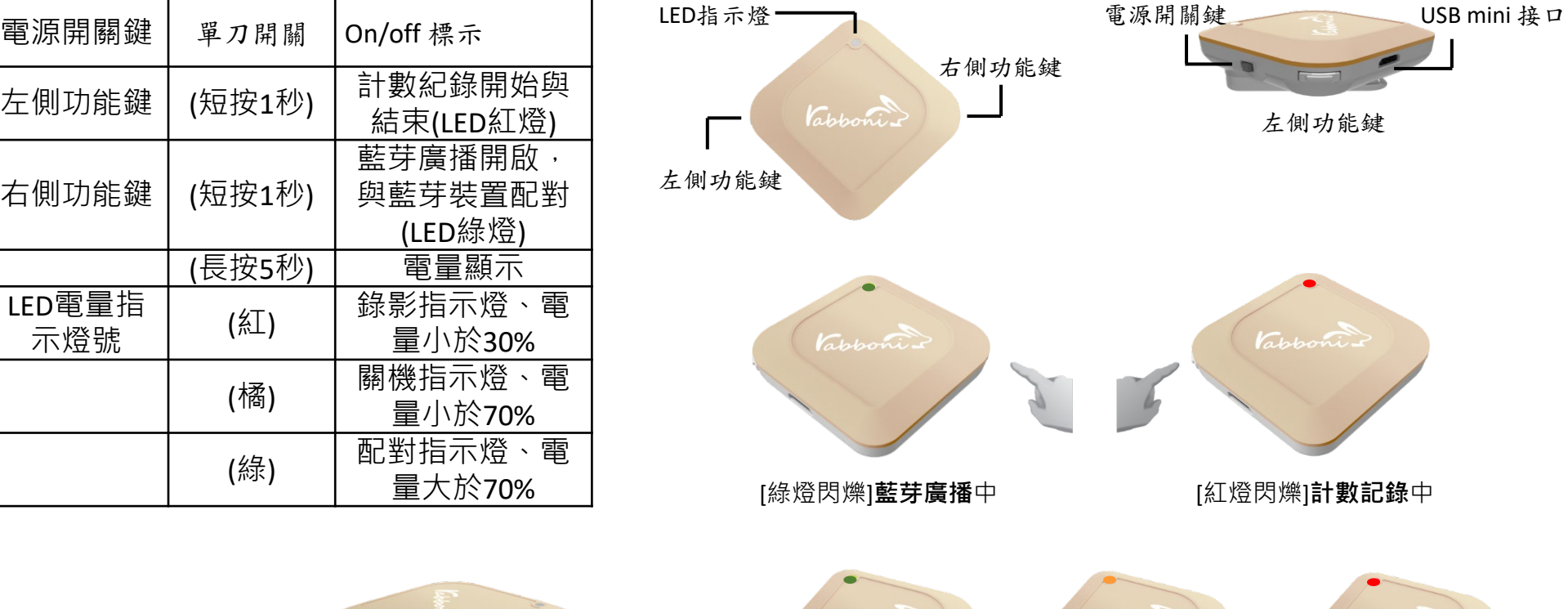

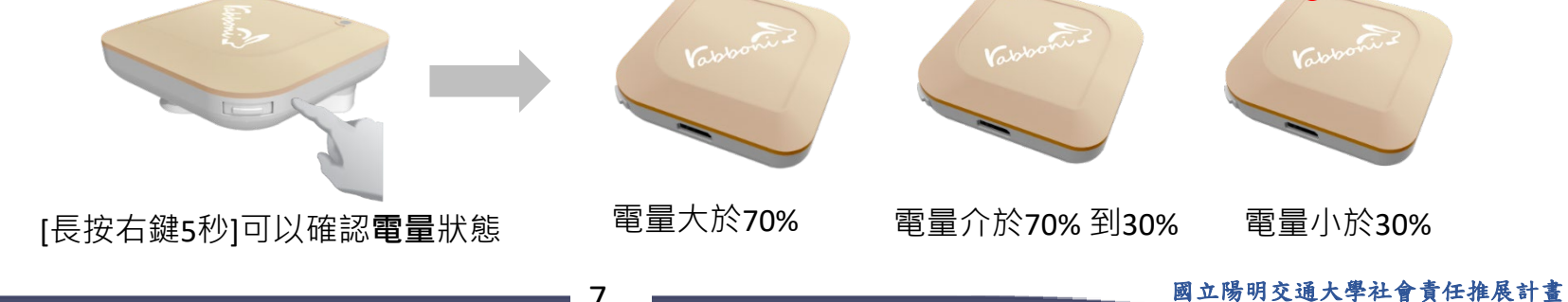

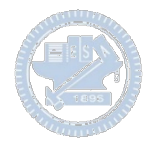

# γ**abboni-配件介紹**

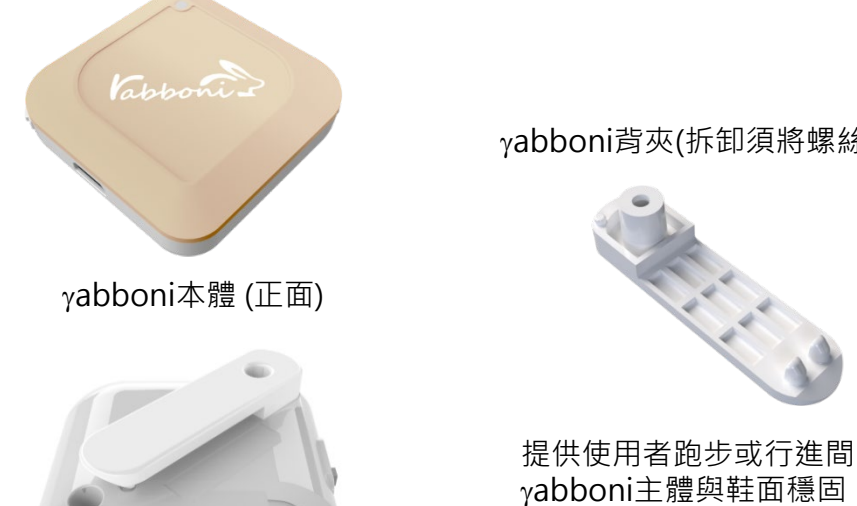

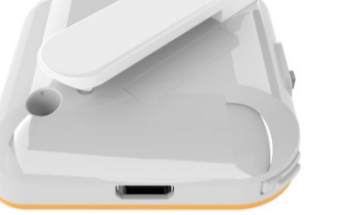

γabboni本體 (背面)

魔鬼氈手腕帶, 寬2公分、長27.5公分

γabboni背夾(拆卸須將螺絲工具) 想供使用者跑步或行進間γabboni主體 與鞋面穩固結合,確保動作的正確偵測。

USB轉接線一條

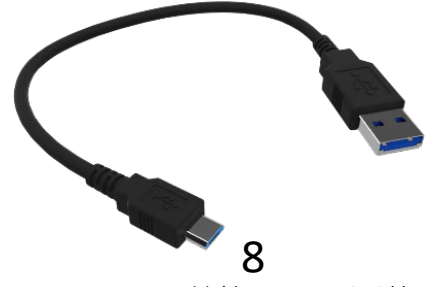

USB Type A轉接 USB mini線, 可提供傳輸數據以及充電功能。

8 國立陽明交通大學社會責任推展計畫

結合,確保動作的正確偵測。

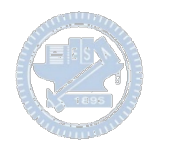

## γ**abboni-軸向定義**

直線軸:X/Y/Z加速度 (Acceleration) 環狀軸:X/Y/Z 角速度 (Gyro)

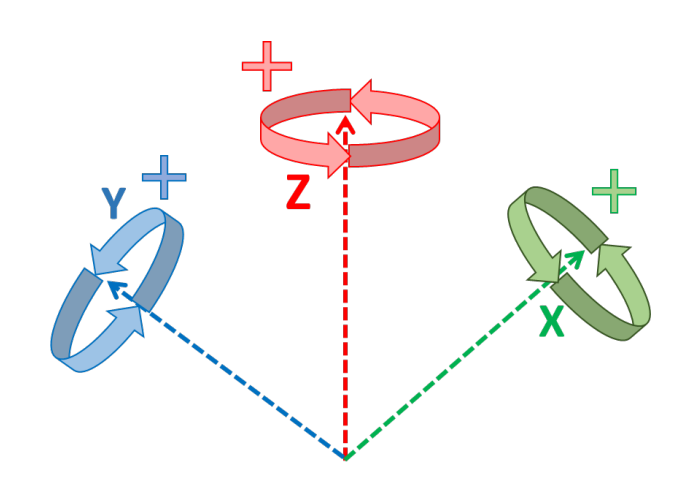

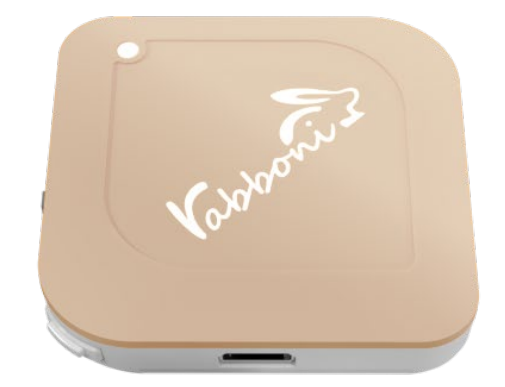

9

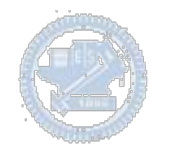

## **Scratch桌面板多連程式下載**

### 1. 進入連結:https://reurl.cc/Mk0RML

- 2. 如果出現警告,選擇"仍要下載"
- 3. 選擇"儲存"

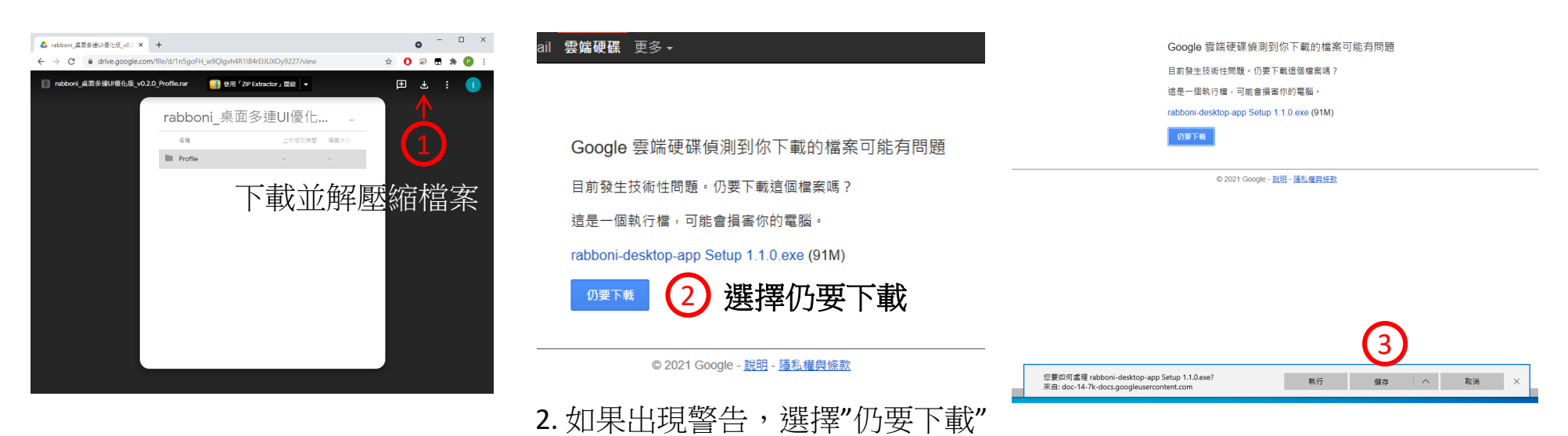

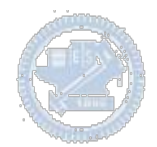

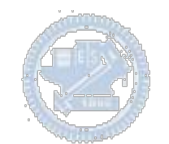

- 1. 解壓縮後,打開資料夾,點擊應用程式開啟
- rabboni\_桌面多連UI優化版\_v0.2.0\_Profile → ■ Profile → ■ Pabloni\_app.exe
- 2.應用程式開啟後.

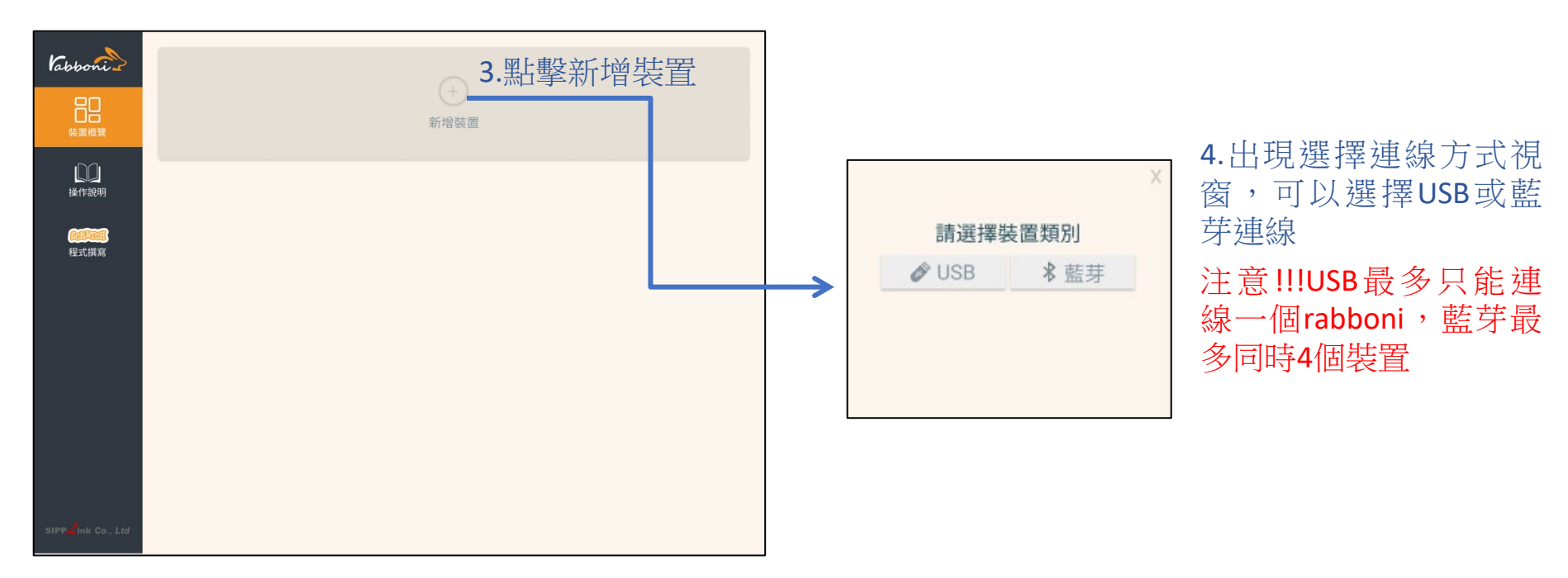

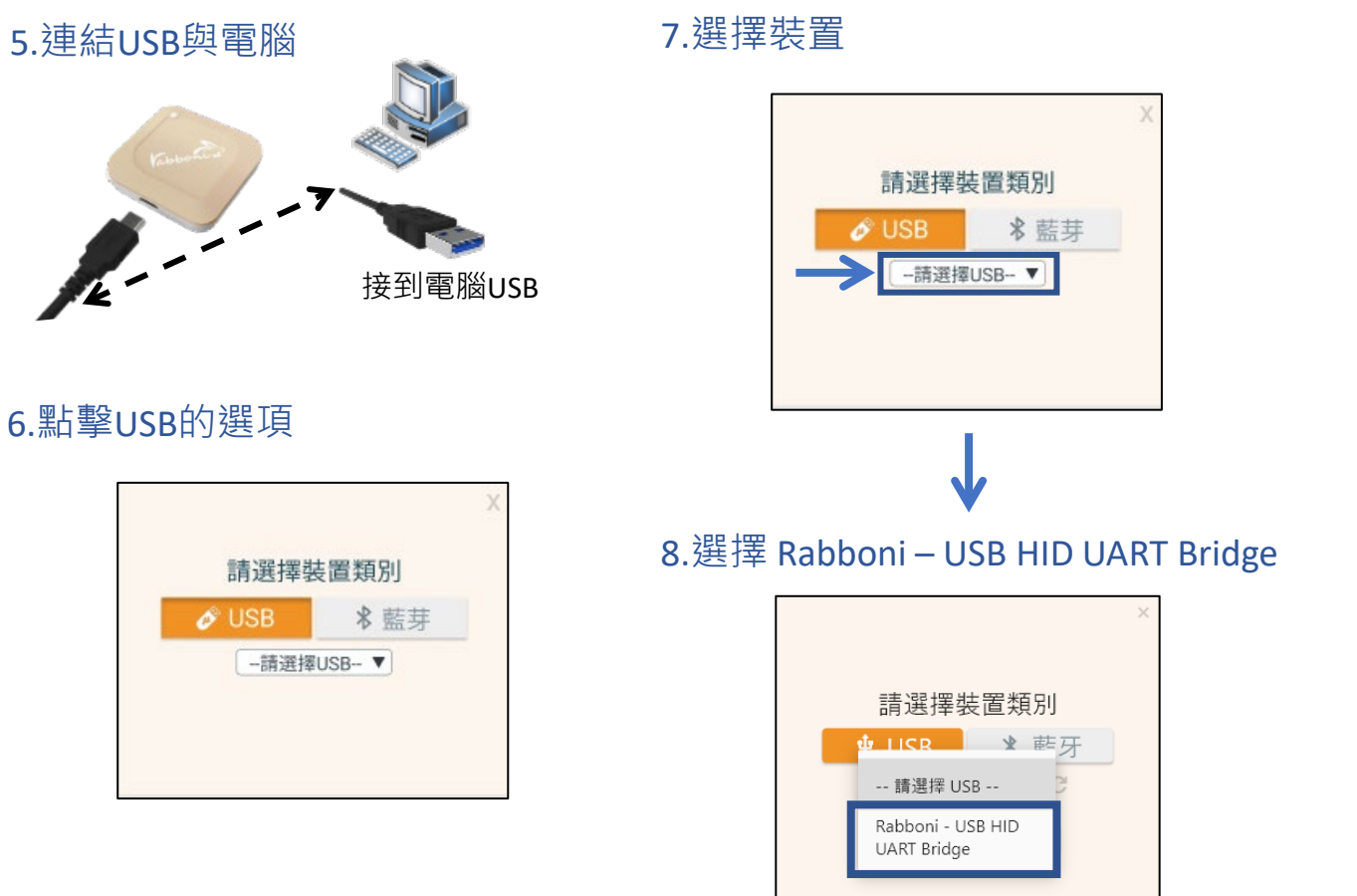

#### 9.選擇 「確認」

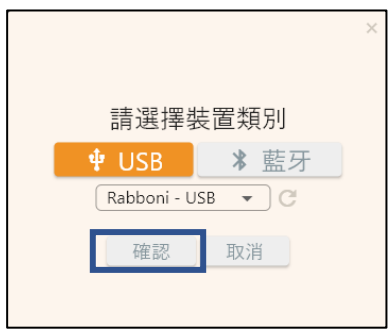

### 10.數字跳動代表連線成功

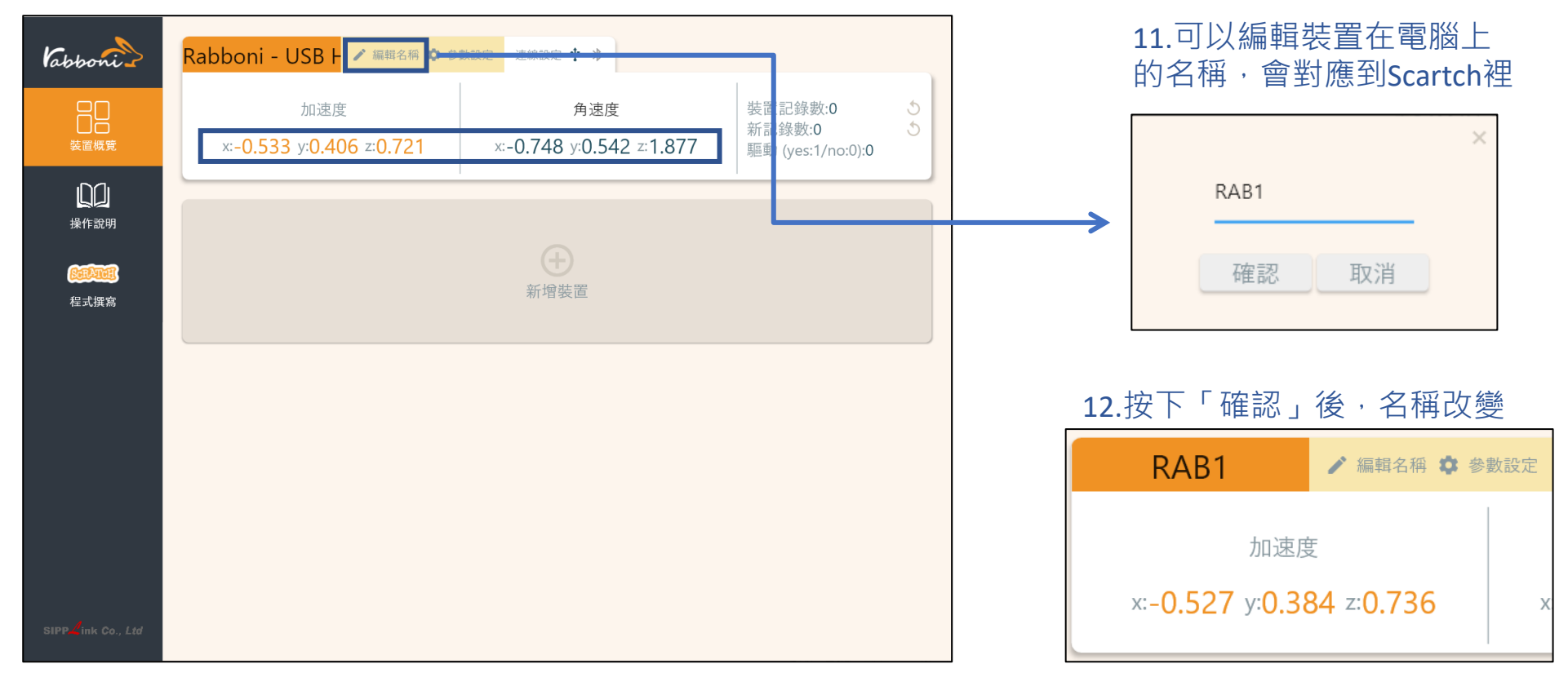

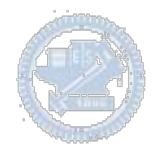

1.連結藍芽dongle與電腦(若電腦沒

### **Scratch桌面板多連使用說明-藍芽連線**

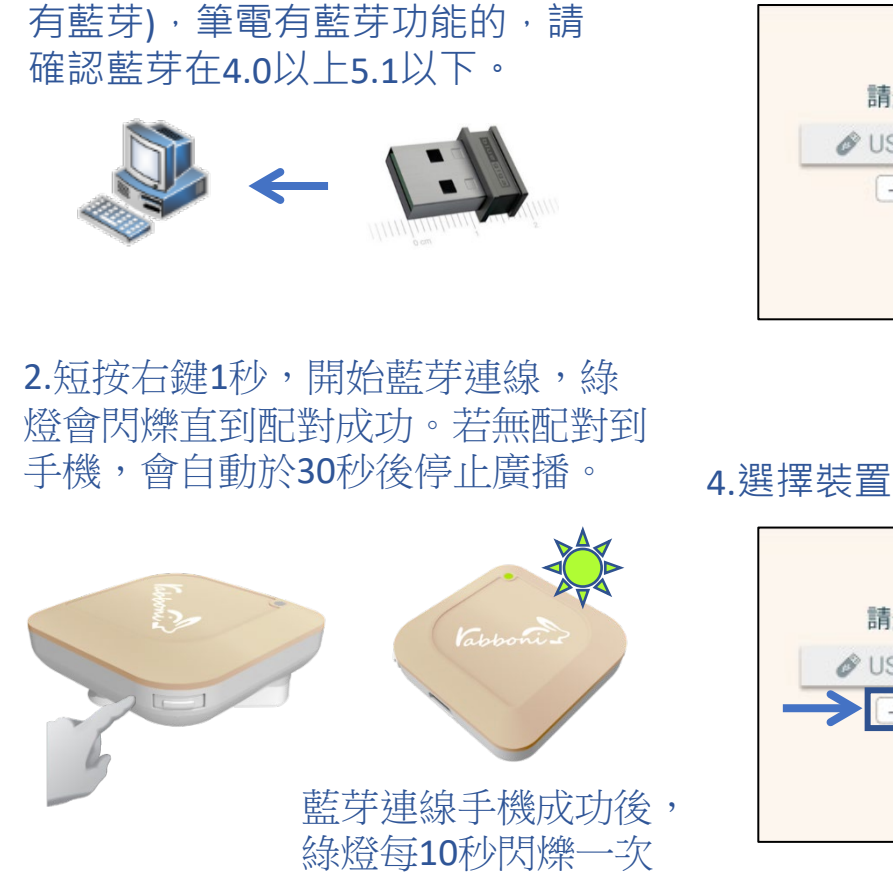

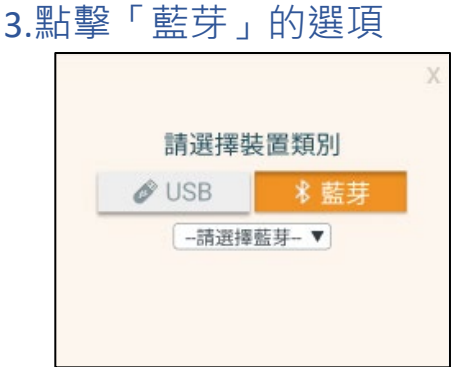

請選擇裝置類別

-請選擇藍芽-▼

 $\mathscr{O}$  USB

### 5.選擇欲連結rabboni裝置的MAC碼

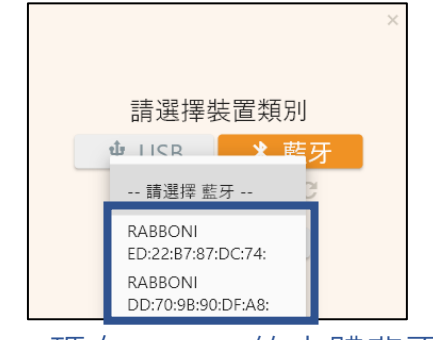

### MAC碼在rabboni的本體背面

6.選擇 「確認」

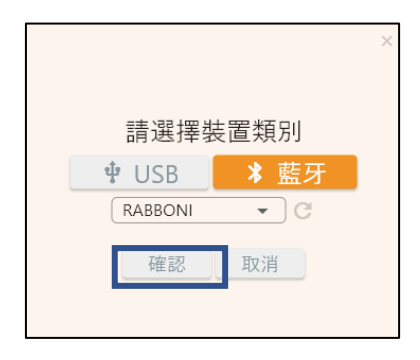

**版權所有 侵害必究**

### 7.數字跳動代表連線成功

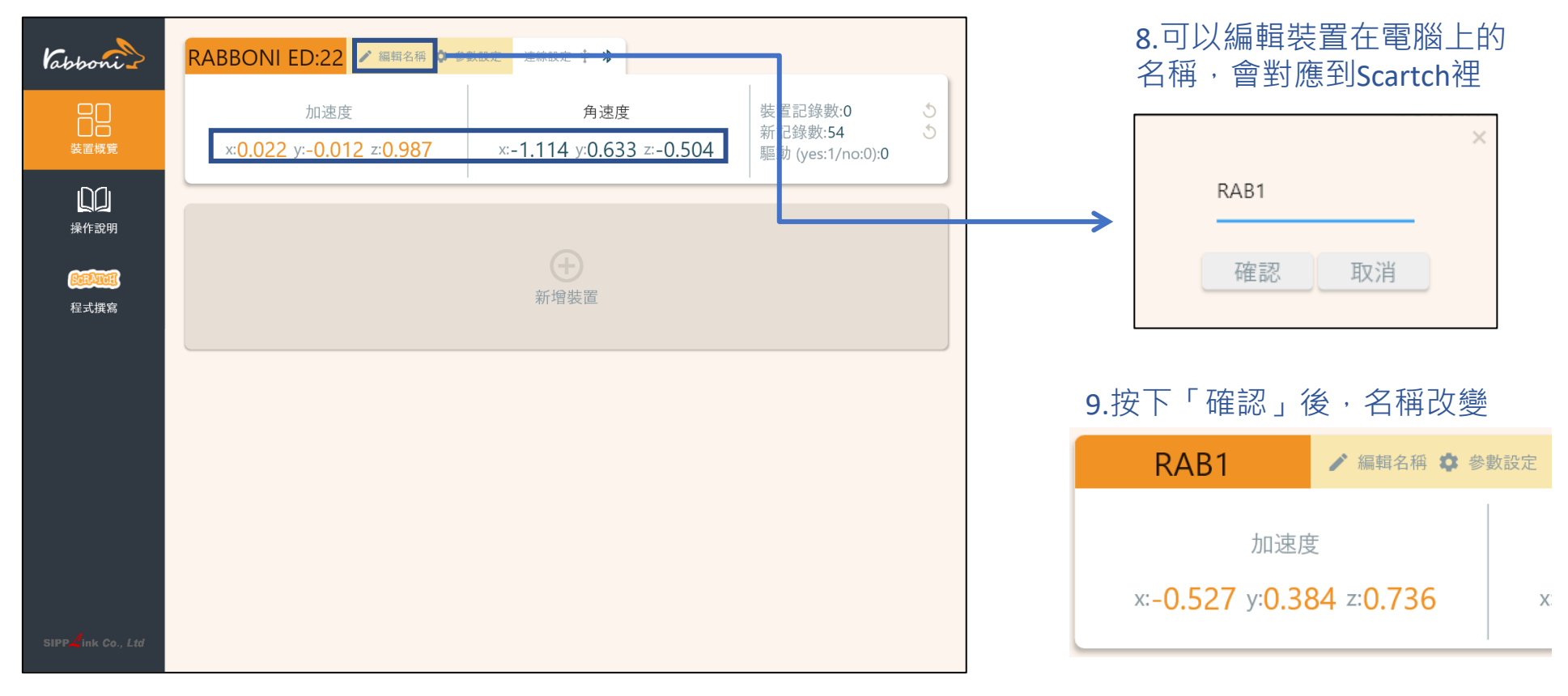

#### 10.新增其他裝置

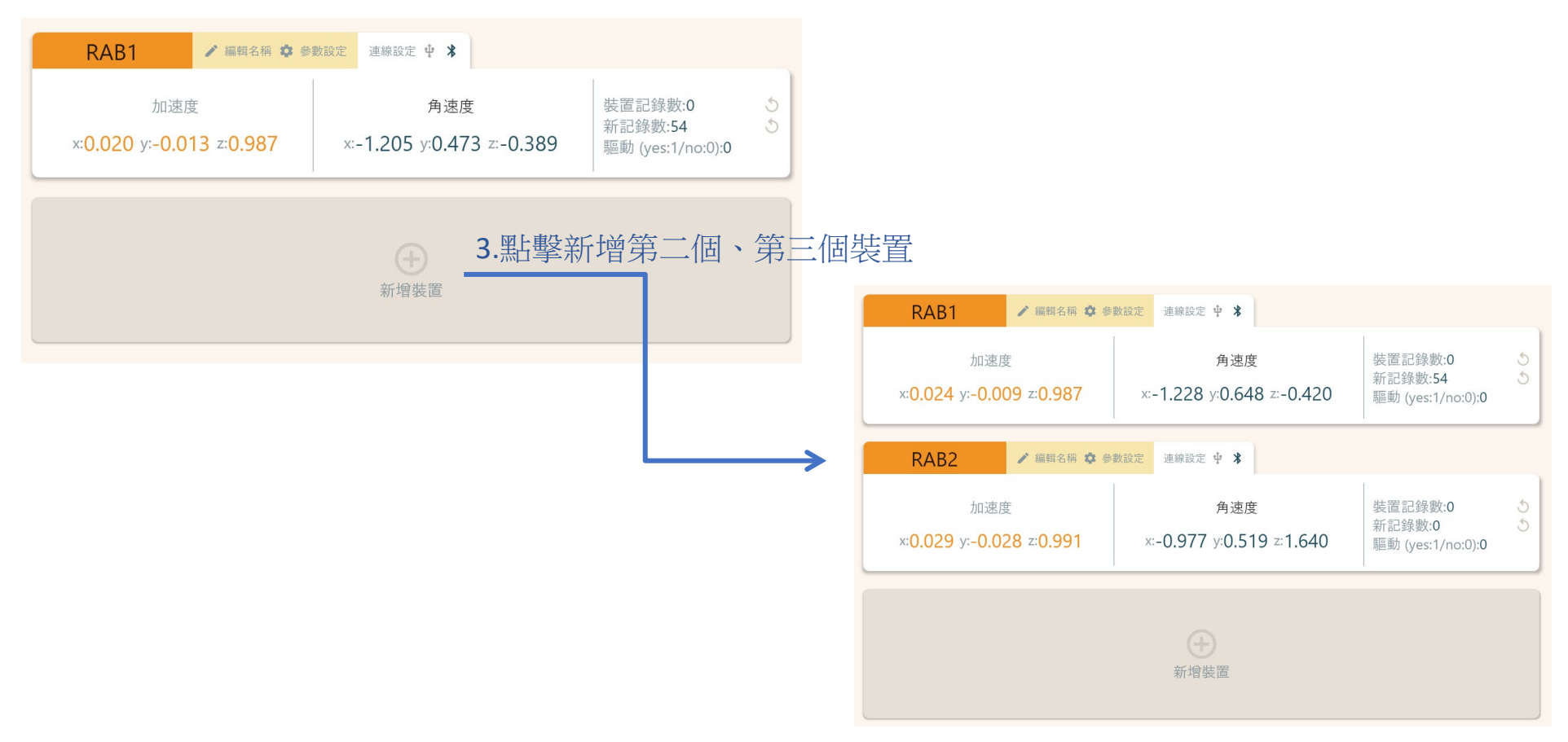

### 1.點擊左邊Scratch的ICON

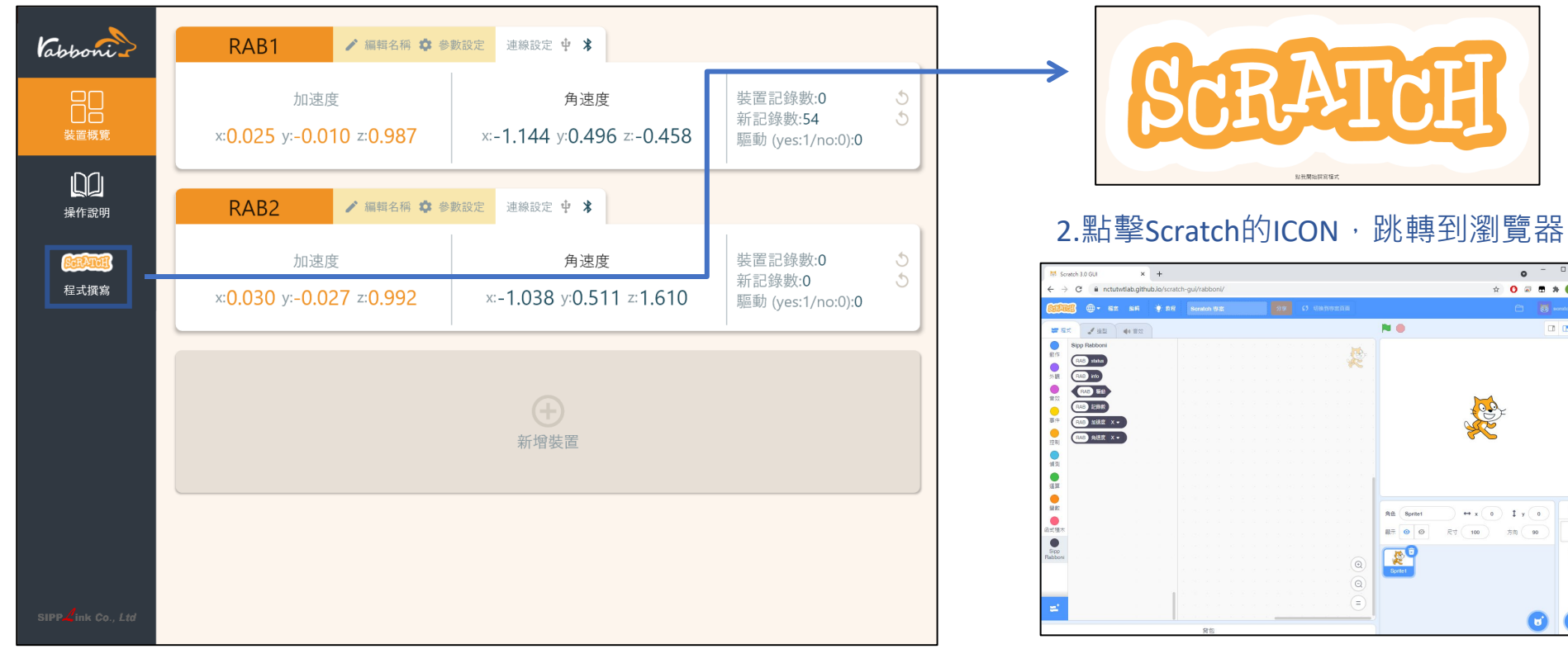

https://nctutwtlab.github.io/scratch-gui/rabboni/

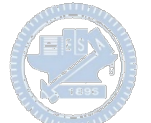

## γ**abboni PC USB (Single) 連線**

1. rabboni\_pc\_UI下載/解壓縮資料夾(rabboni\_PC\_ui):

<https://reurl.cc/QprO60>

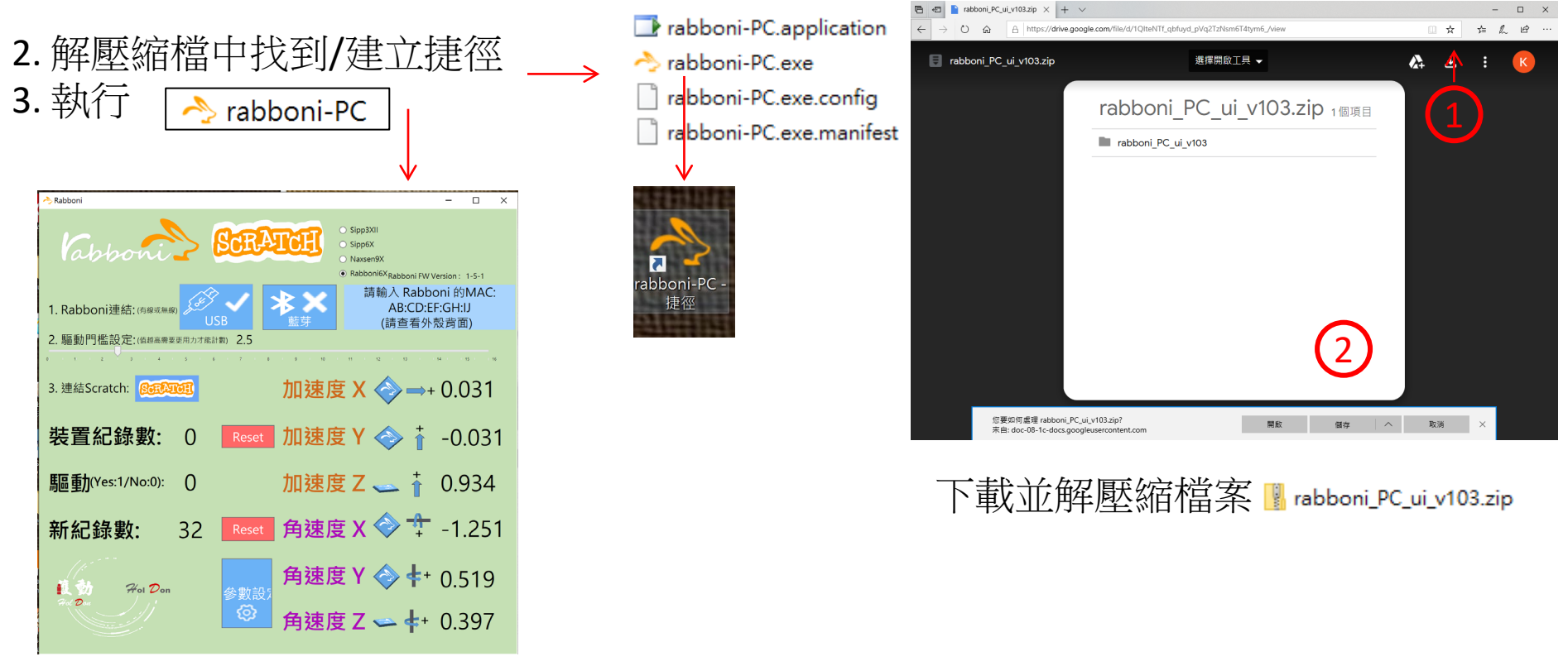

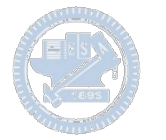

## **如果**γ**abboni PC UI 連線程式無法開啟**

1. 執行工作管理員(在工作列上按右鍵或同時按下Ctrl+Alt+Del,選擇"工作管理員")

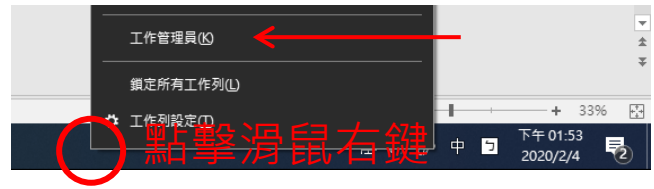

2. 點擊「更多詳細資訊」

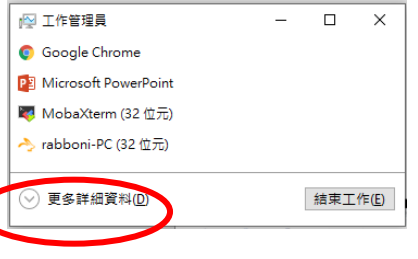

- 2. 找到仍在背景執行的rabboni程式
- rabboni-PC (32位元)
- 0 MB/秒 0.1% 80.1 MB

3. 點擊右鍵選擇「結束工作」

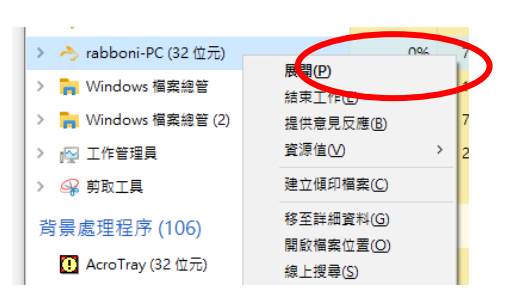

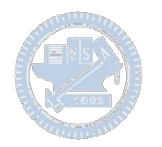

### γ**abboni -PC UI介紹**

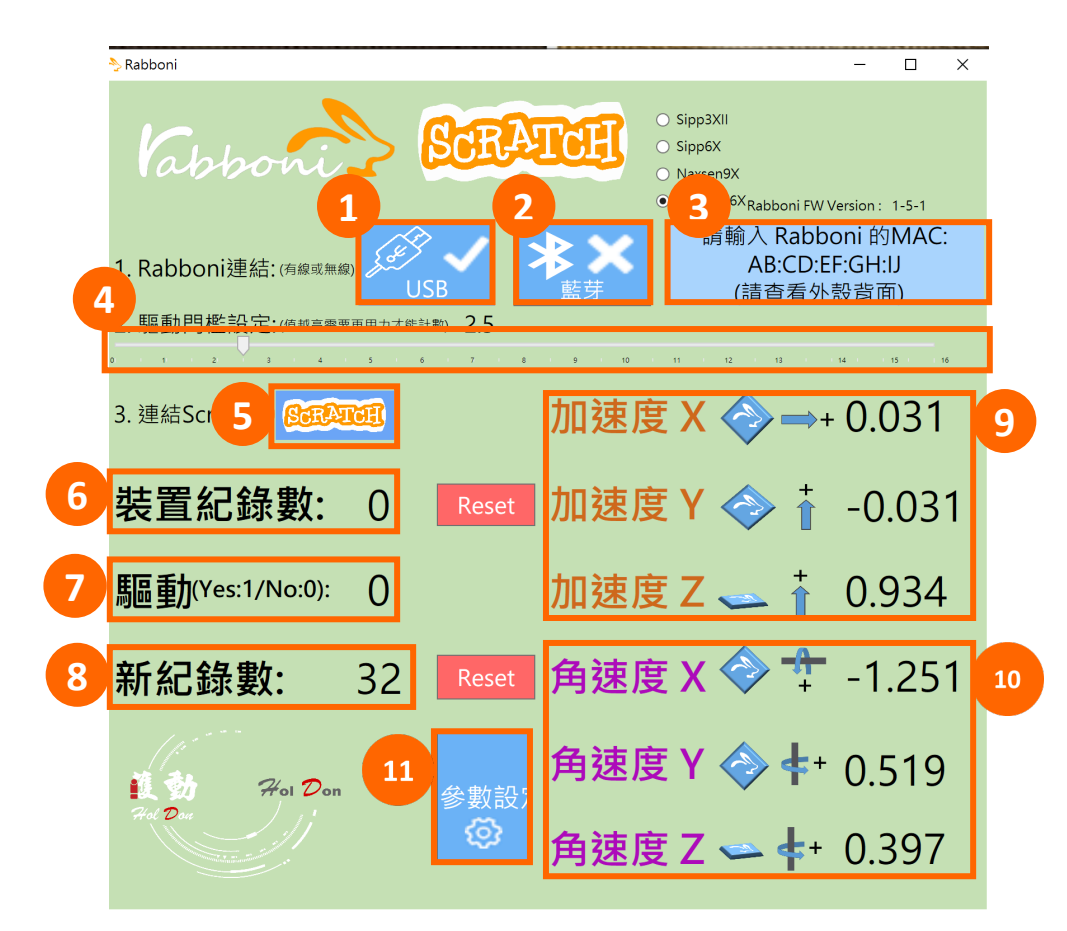

- 1. USB:點擊透過USB連線
- 2. Bluetooth:點擊透過藍芽連線
- 3. MAC:輸入裝置MAC的地方
- 4. Scratch:點擊可以連到 Scratch
- 5. 驅動門檻:設定內建加速度公式 $\sqrt{x^2 + y^2 + z^2}$ 並計算驅動次數結果的門檻(要大於多少算一次)
- 6. 裝置驅動記錄數/Reset:紀錄驅動次數在 7. 驅動:搖動超過門檻會回傳 1

8. 新驅動紀錄數/Reset:每次重新連線回重新計 數

9. X/Y/Z方向加速度 (1g=9.8m/sec2) 10. X/Y/X方向角速度 (degree/sec)

22 20 20 20 20 20 20 20 20 20 20 21 22 22 22 22 22 22 22 23 24 25 26 27 28 27 28 27 28 27 28 27 28 2 11. 參數設定:設定rabboni內的加速度以及角速 度偵測範圍及 sampling rate。

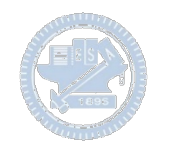

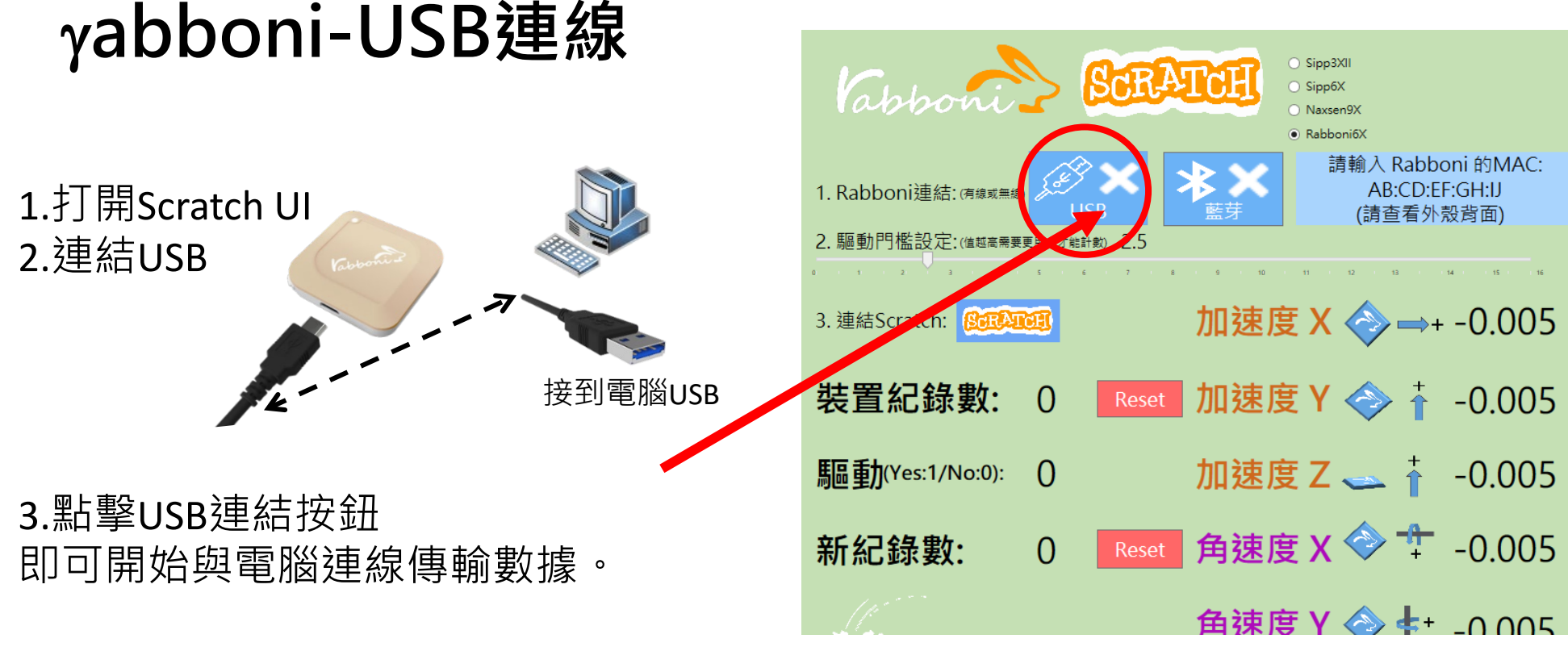

數字開始變動就是成功連線,變動數值就是三 軸的加速度以及三軸的角速度。如果有問題的 話就把檔案關起來重開。跳動值為量測值(含 轴观记幅来融起不差的。现场直观量测量(口erential controllers in the management of the management of the management of the managem<br>雜訊值),因此 Sensor 靜置仍會有跳動值。.

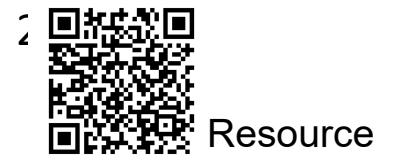

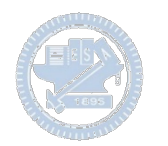

# γ**abboni-藍芽BLE連線**

- 1. 若電腦有開啟BLE 藍芽連線功能, 會轉成藍 色按鈕。(一般電腦筆電配備藍芽但不配備 BLE 須加裝 BLE Dongle.)
- 2. 請輸入貼在盒子/裝置背後的 MAC ID: AA:BB:CC:DD:EE:FF)
- 3.點擊藍芽連線按鈕。

數字開始變動就是成功連線,變動數值就 是三軸的加速度以及三軸的角速度。如果 有問題的話就把檔案關起來重開。跳動值 為量測值 (含雜訊值),因此 Sensor 靜置 仍會有跳動值。.

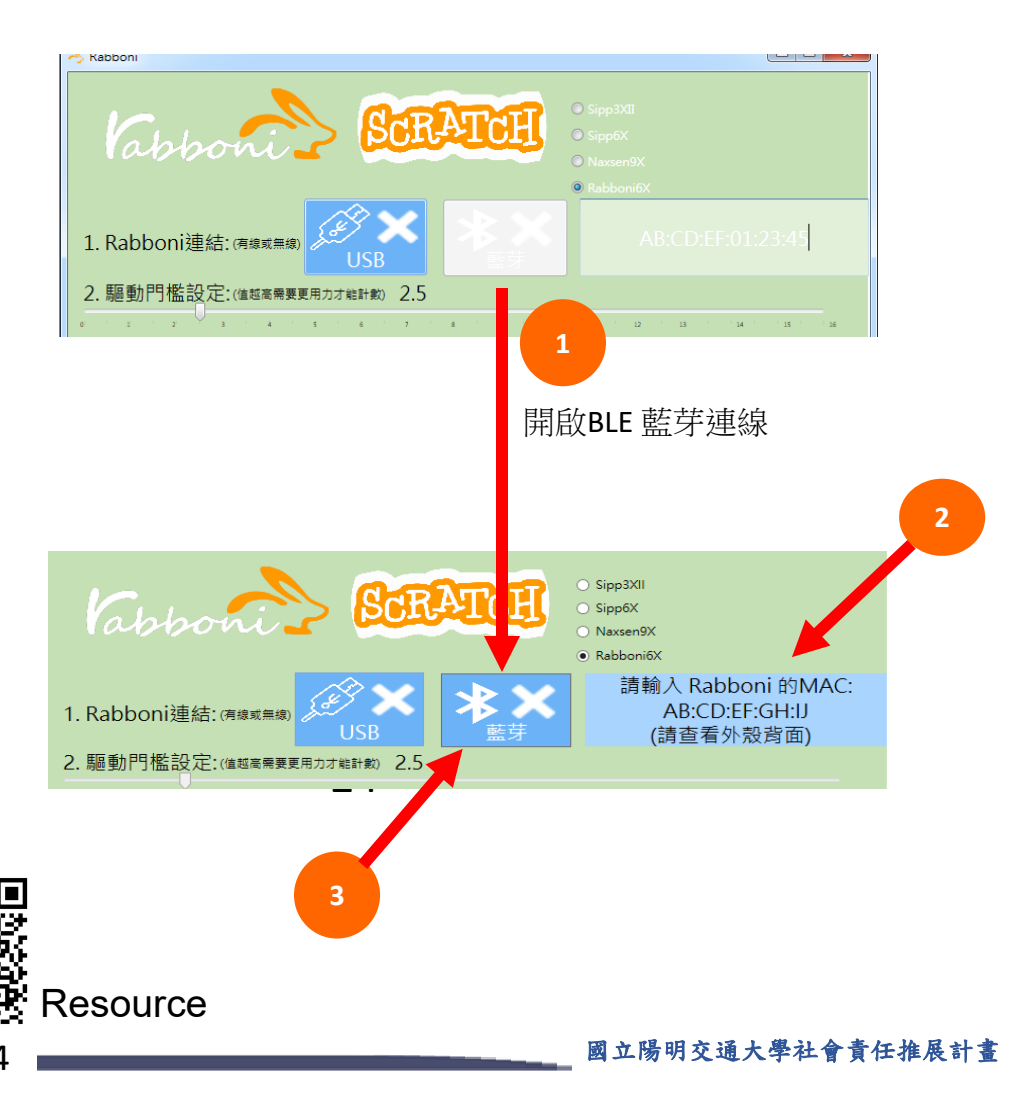

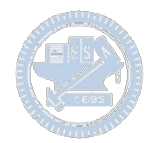

### <https://nctutwtlab.github.io/scratch-gui/rabboni/>

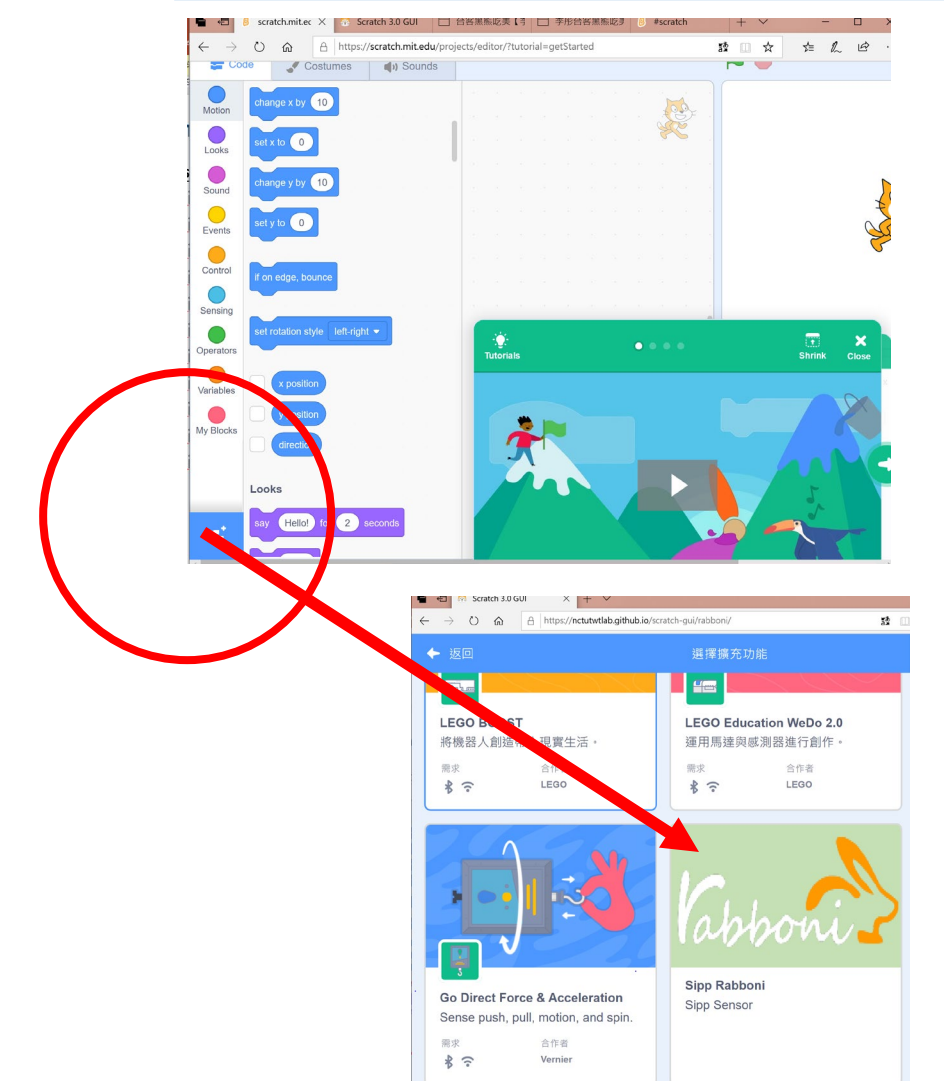

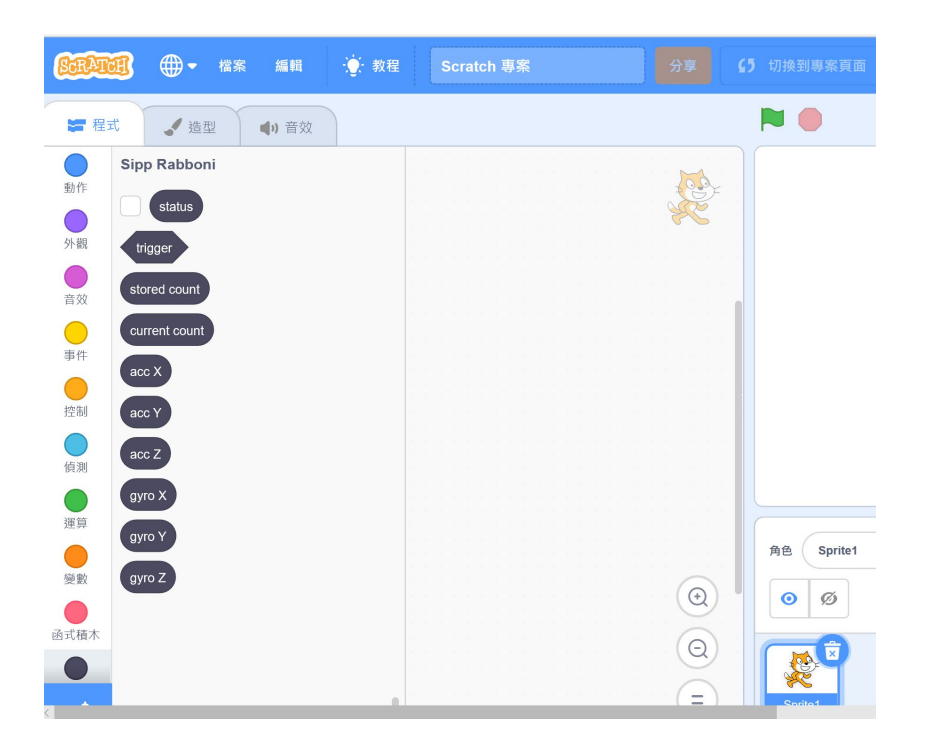

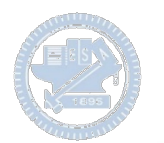

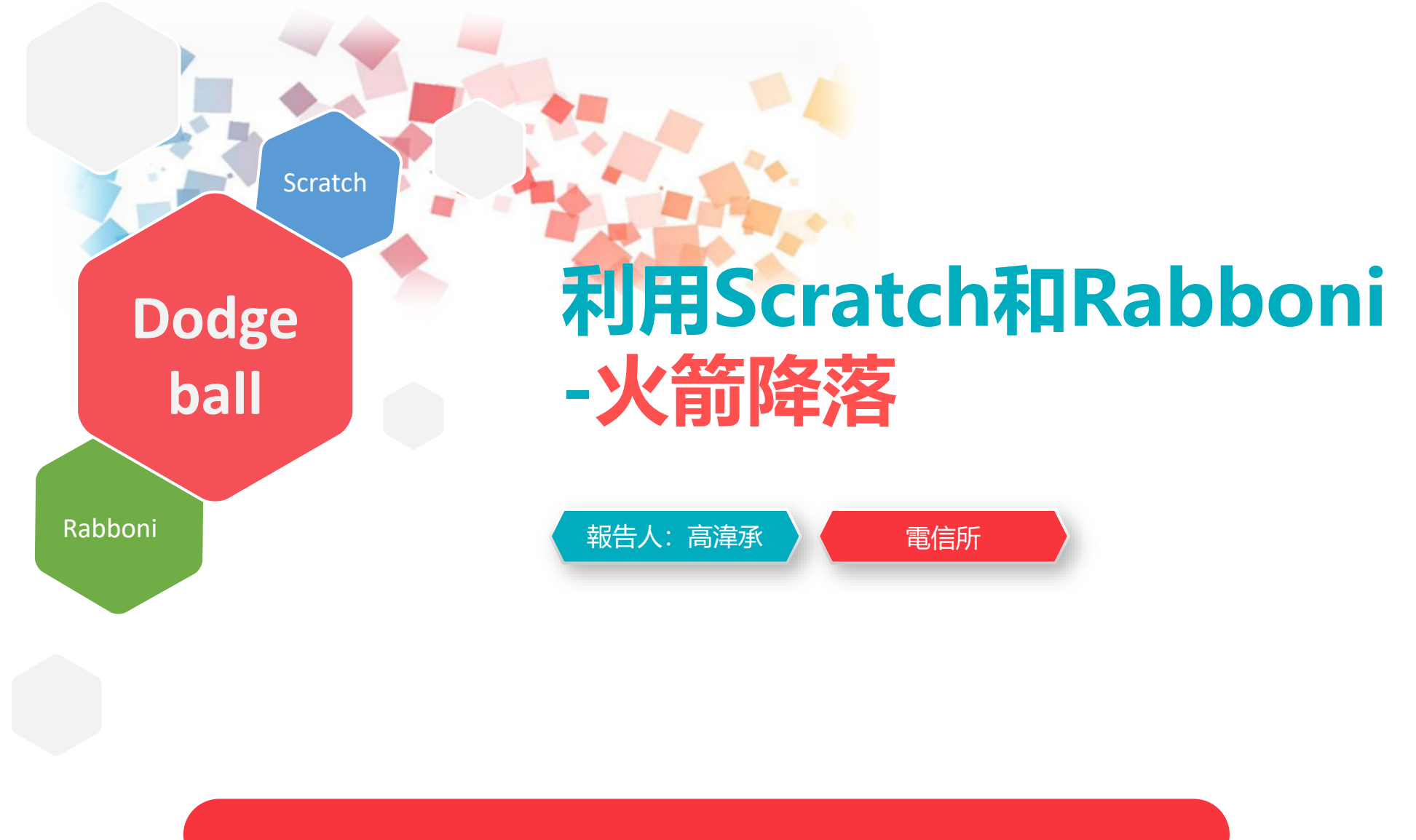

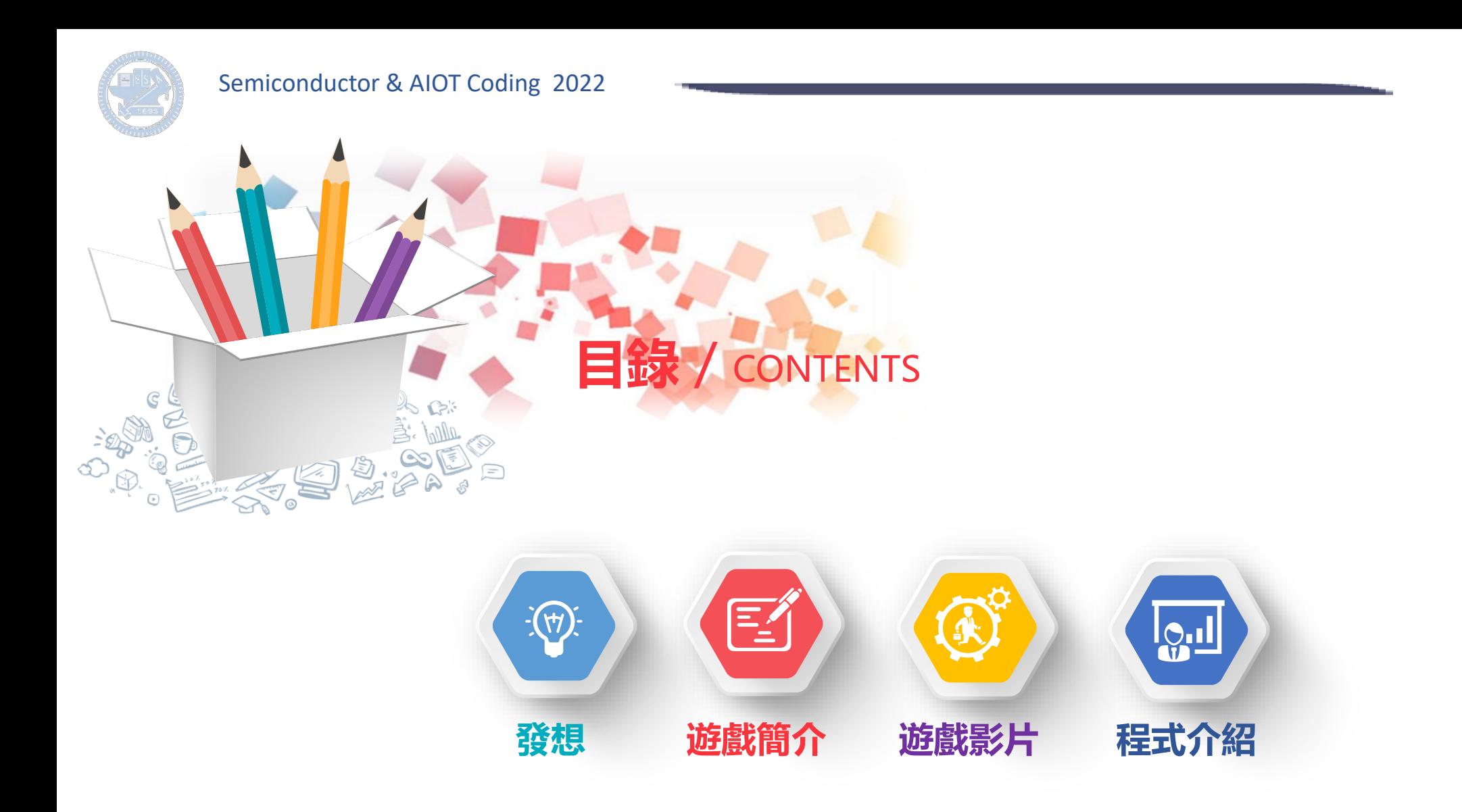

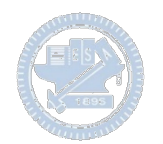

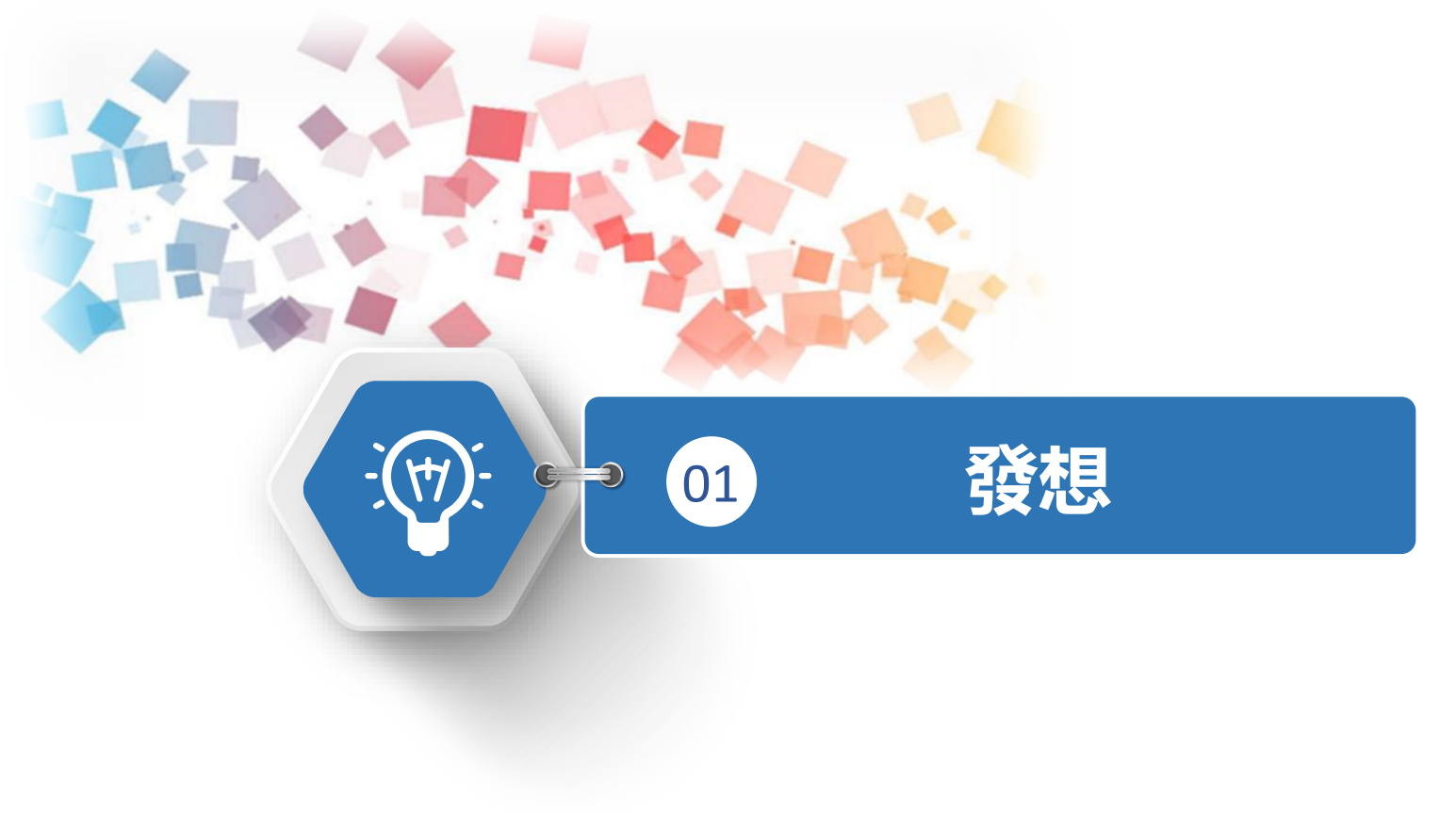

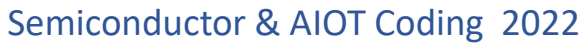

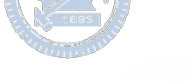

#### $\sum$ **製作原因**

設計這個遊戲是希望可以做出個有趣但不費勁的遊戲,讓長者可以透過此遊戲檢視或訓練手腕的穩 **定度;也讓小朋友可因火箭造型喜歡玩這個小遊戲。**

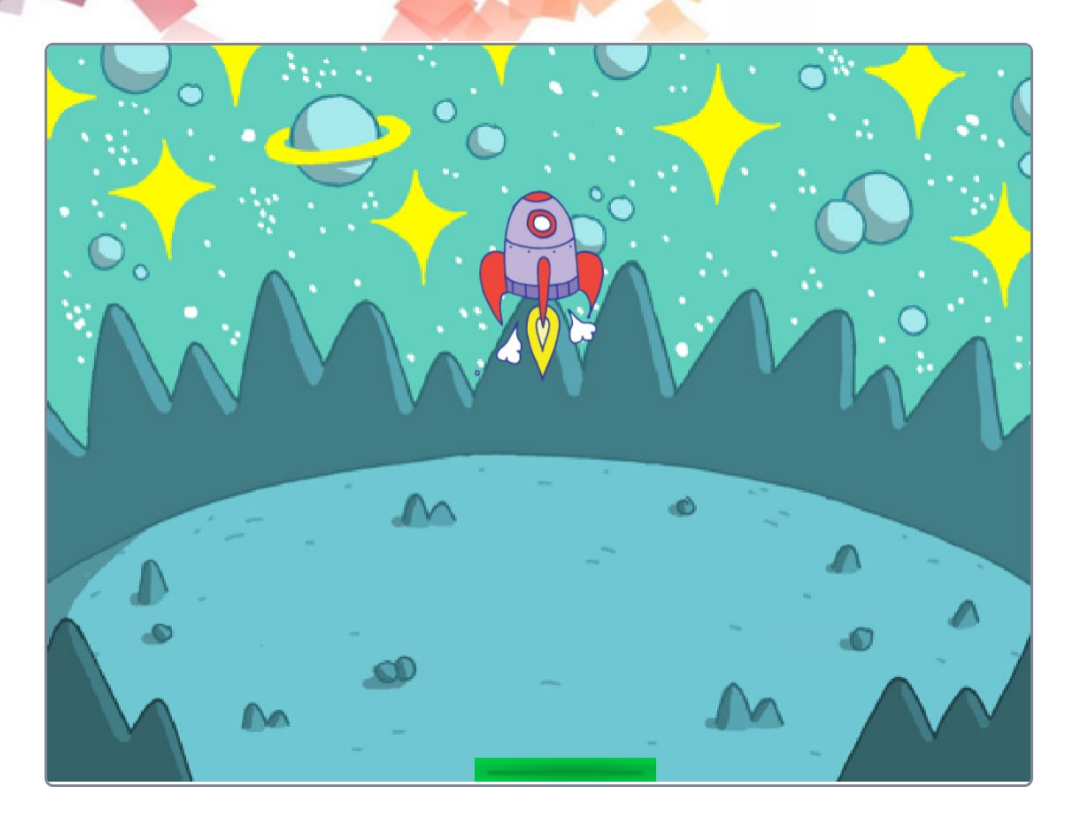

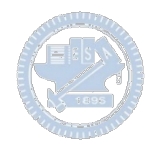

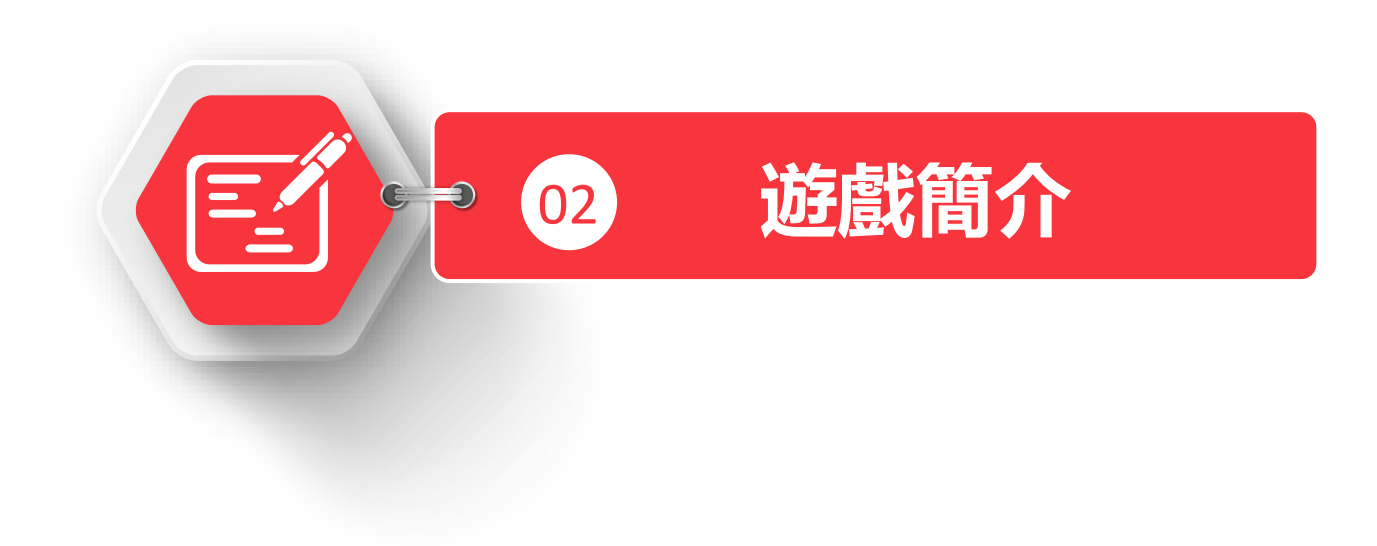

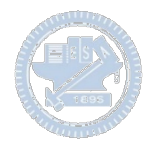

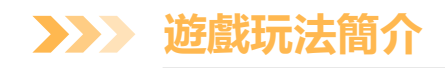

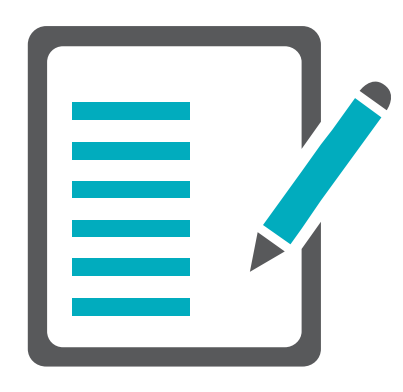

火箭會從頂部開始掉下來,下面的平台移動的 速度是隨機的,需要使用「rabboni X軸方向」 左右移動讓火箭停在平台上才算WIN! 如果在 火箭掉落的途中就碰到邊緣也算LOSE。

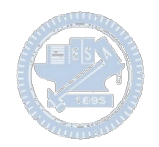

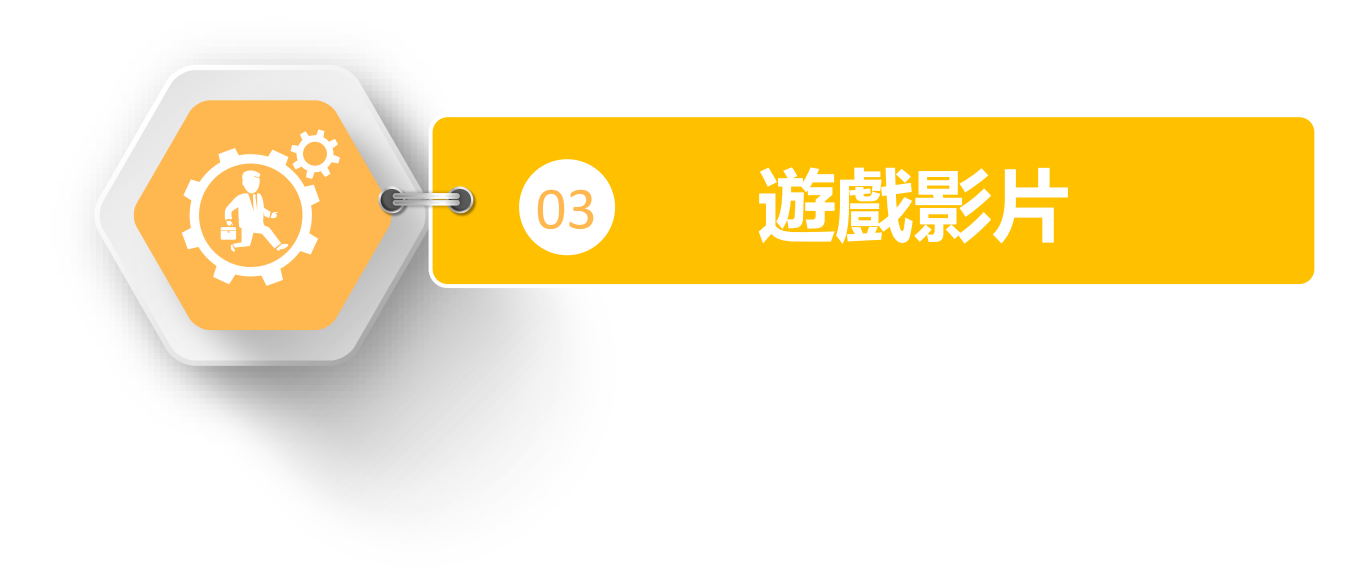

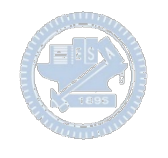

**遊戲影片 08** $\sum$ 

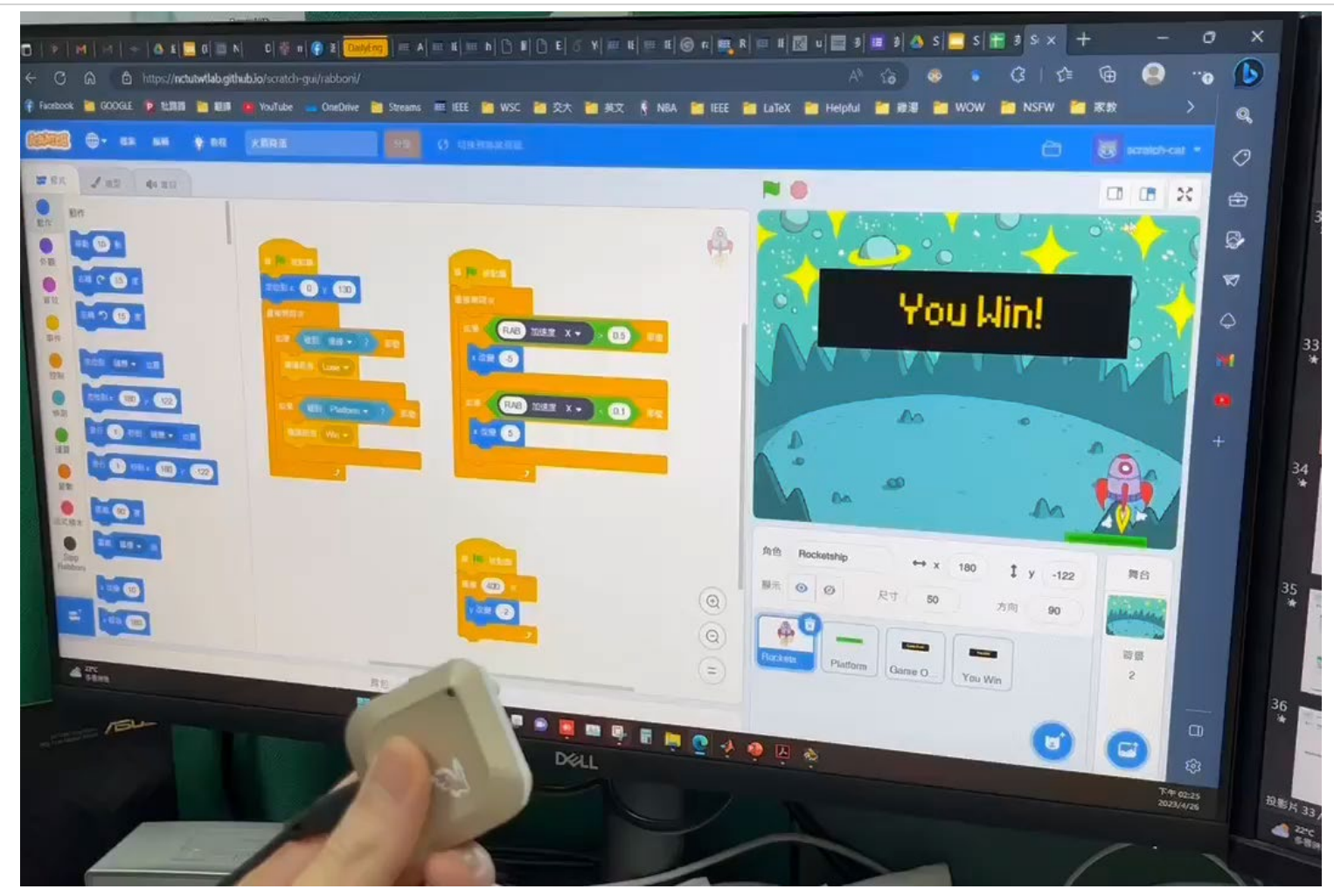

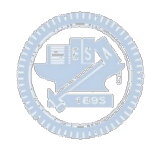

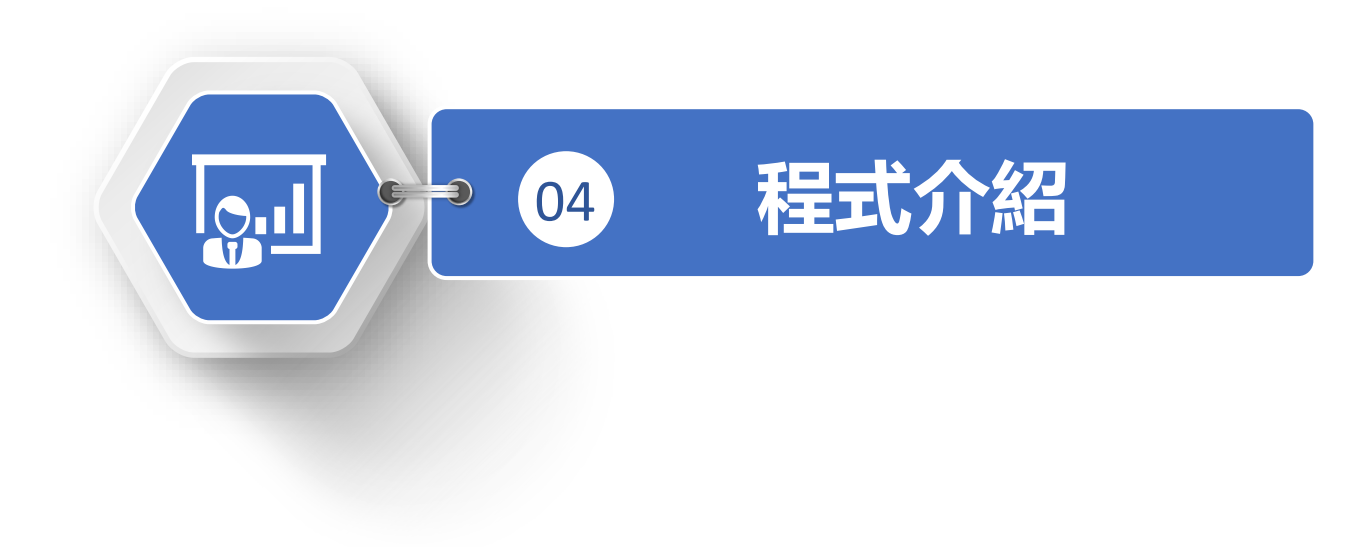

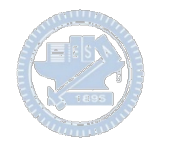

**程式介紹 3**  $\sum$ 

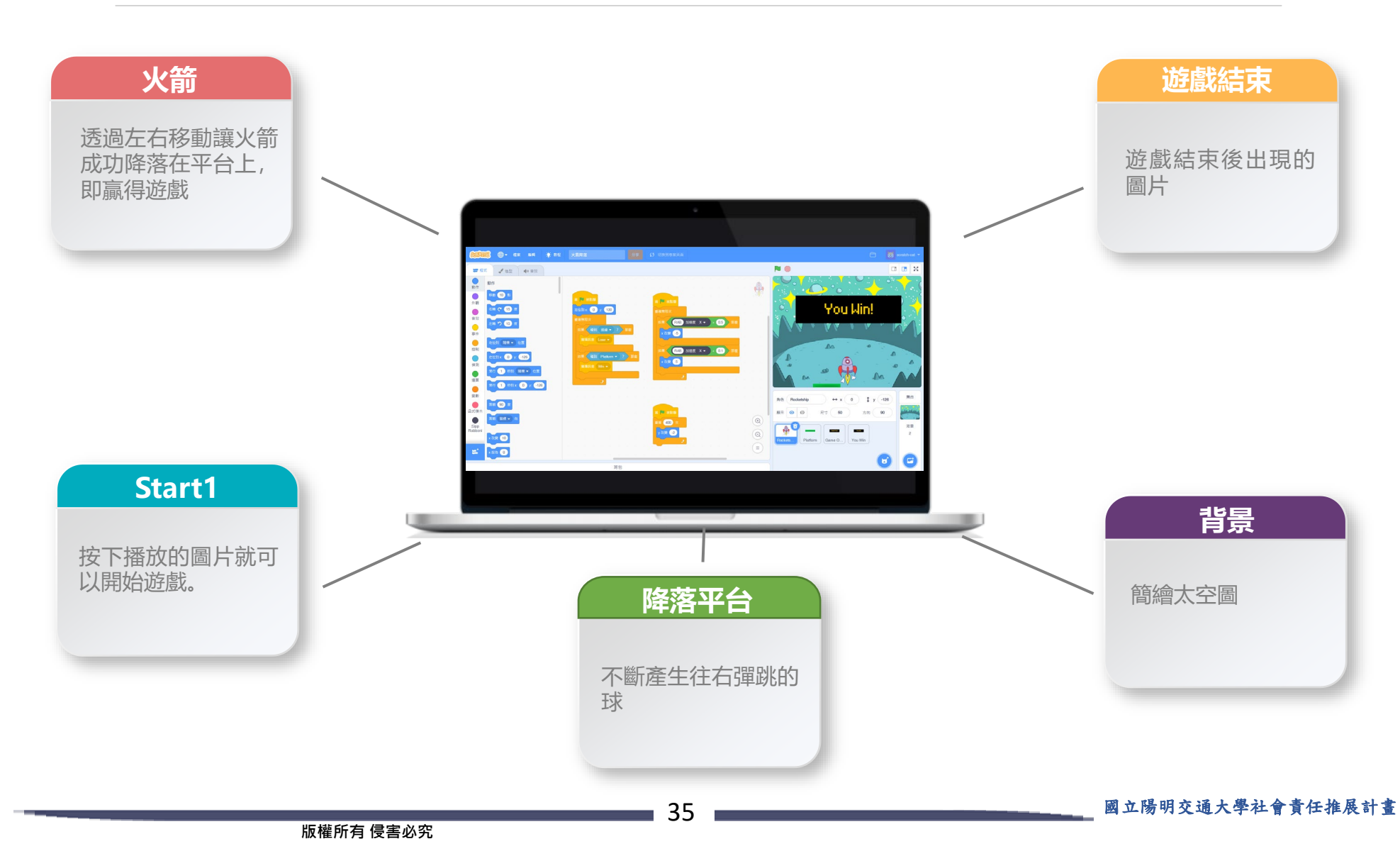

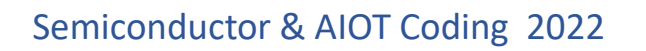

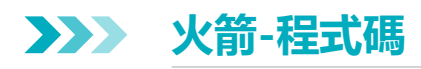

### 勝利條件設定

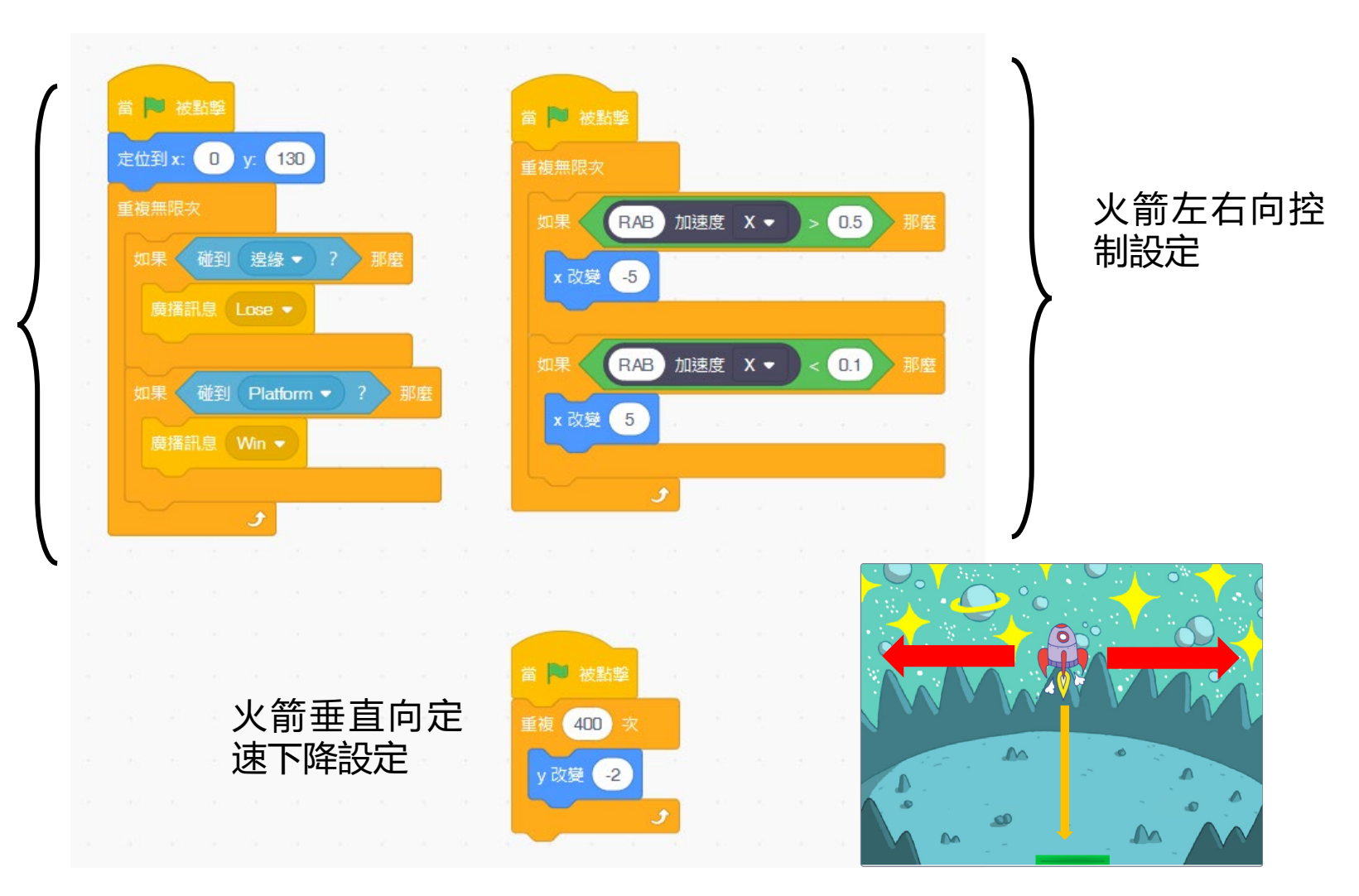

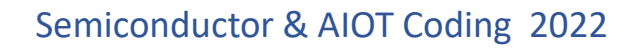

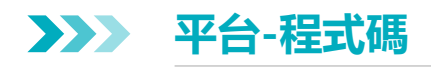

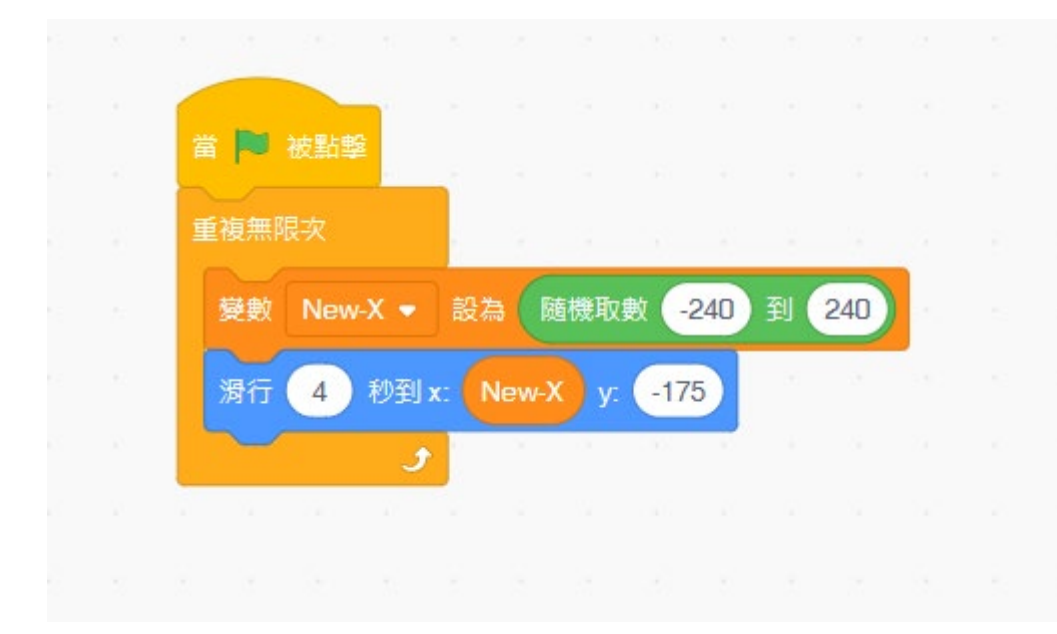

平台高度固定在圖片最底部(y=-175), 隨機在x軸範圍(-240,240)間取一個值, 使平台從x方向中心點(x=0)花4秒移動 到該隨機取值的位置。 若隨機取的值很靠近x=0則平台會移動 的很慢,但若遠離中心,則平台移動的 速度便會很快,以此增加遊戲的刺激性。

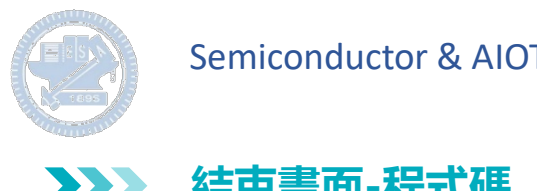

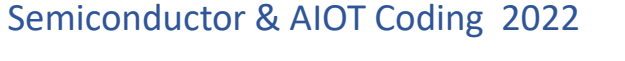

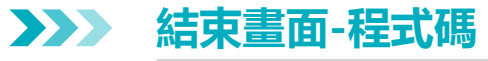

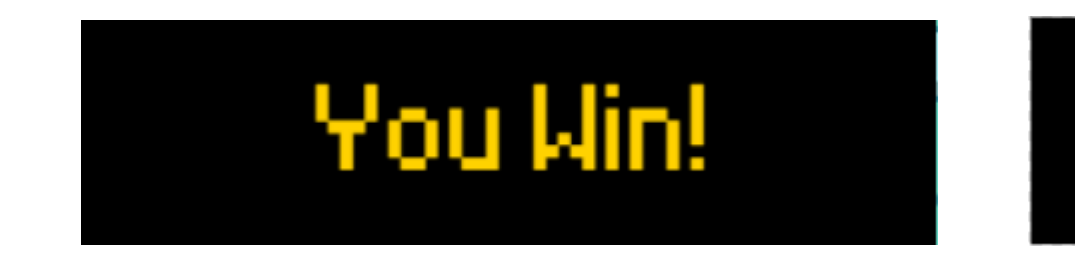

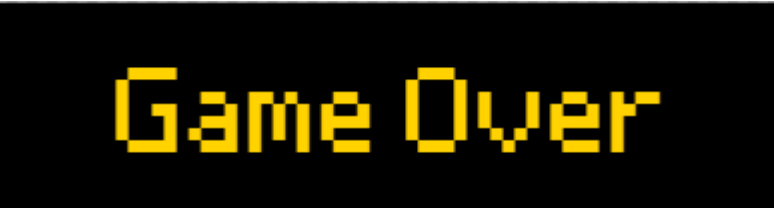

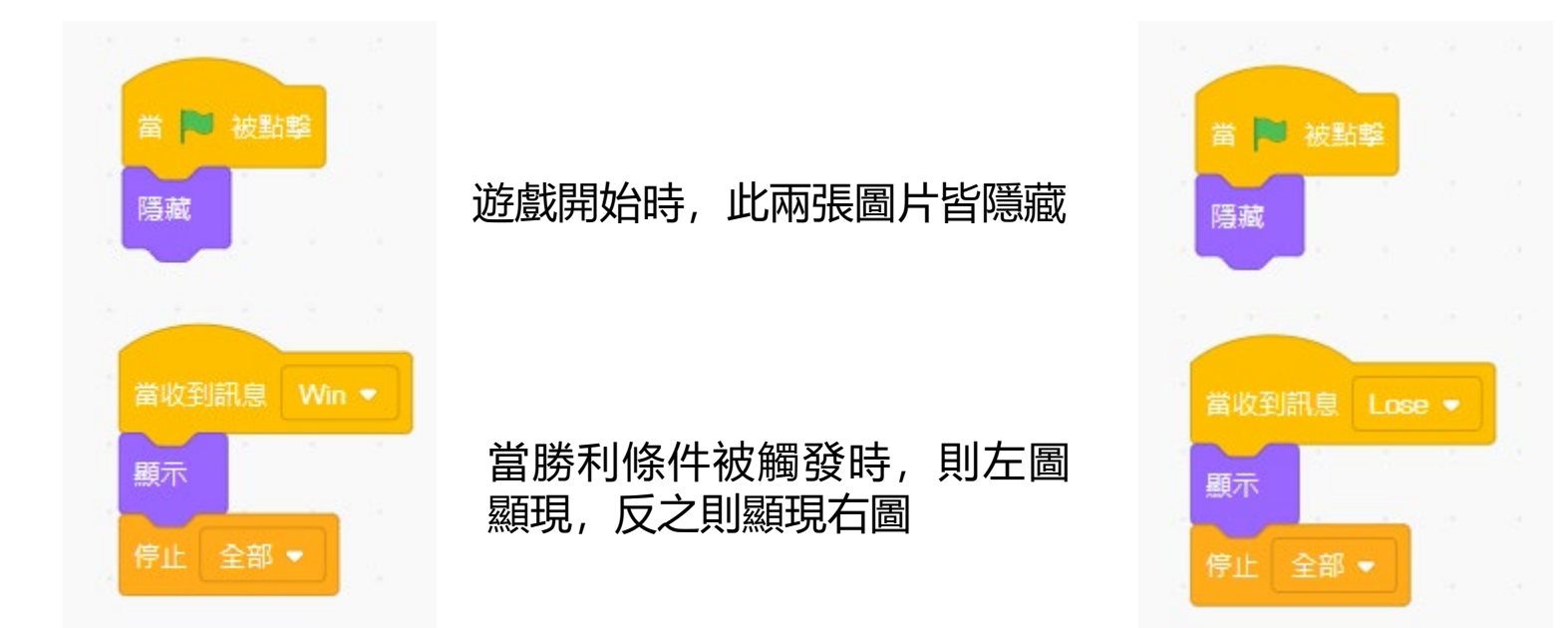

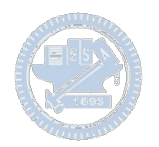

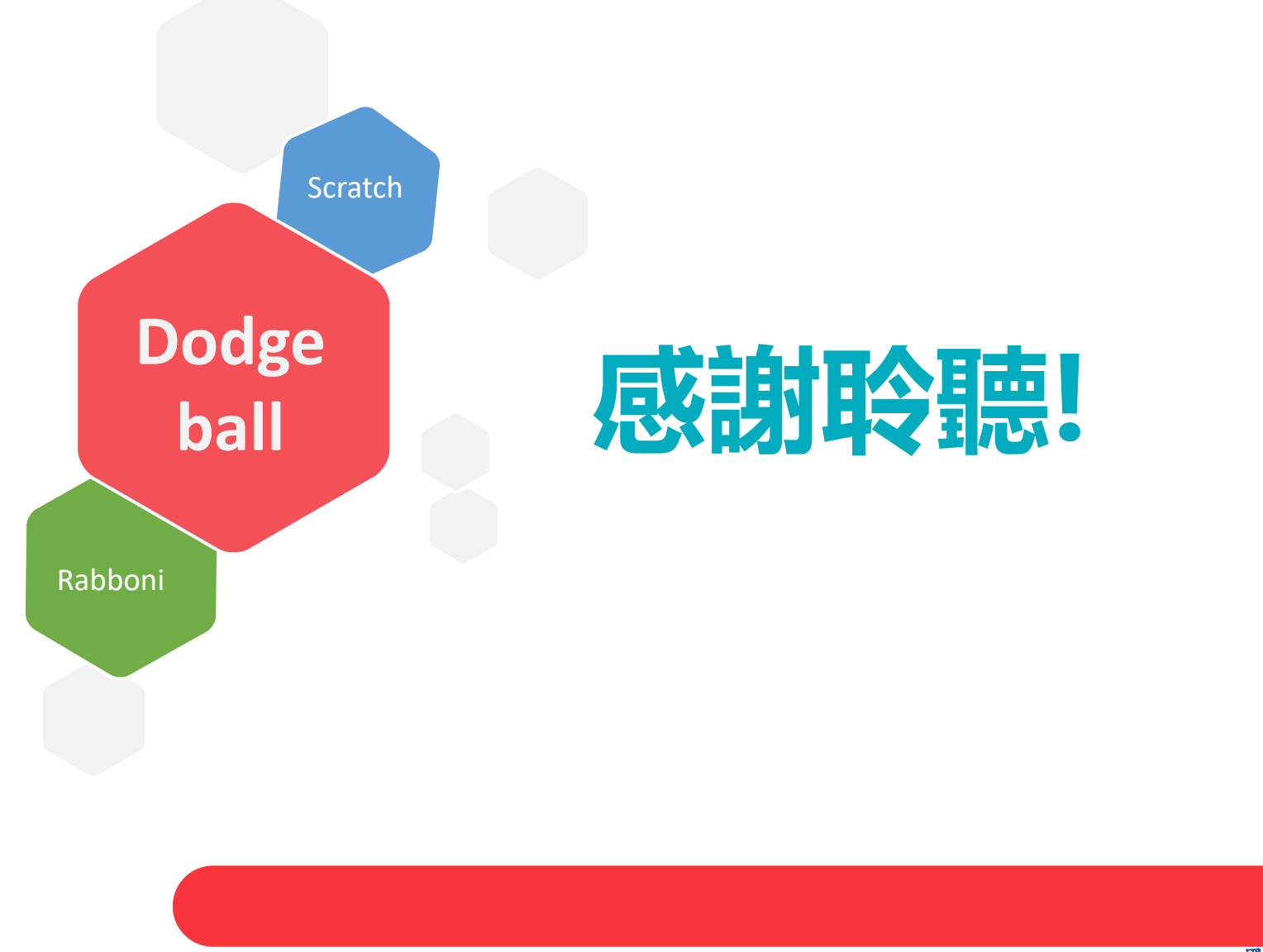

39 國立陽明交通大學社會責任推展計畫

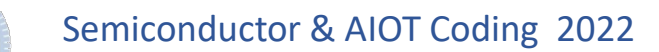

### **APPENDIX** γabboni-其他應用

1. Python (系統支援 Windows, MacOS, Ubuntu)

2. Scratch 3.0 (系統支援 windows, MacOS)

3. Android APP以及iOS APP (App Store 或Play store 搜尋 rabboni )

- 4. API for Raspberry Pi
- 5. APPINVENTOR 2.0

6. API for Unity

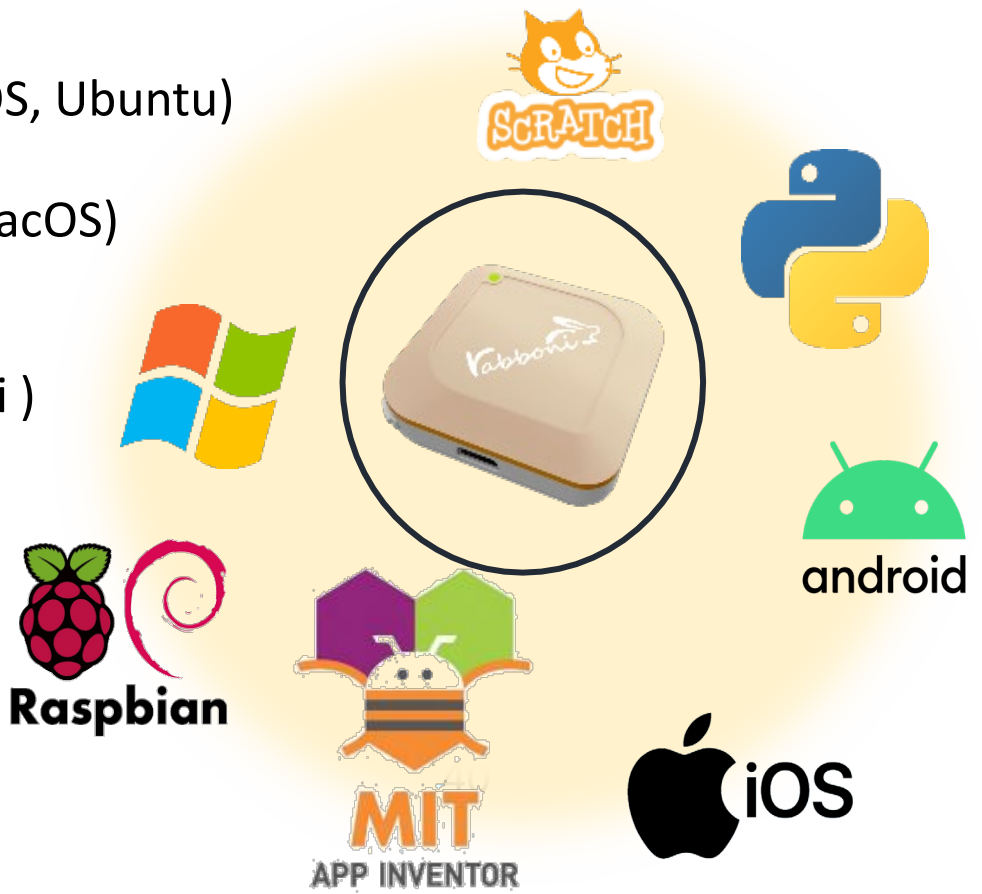

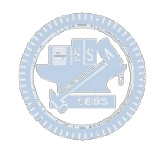

### γabboni vs. APP inventor for APP Development

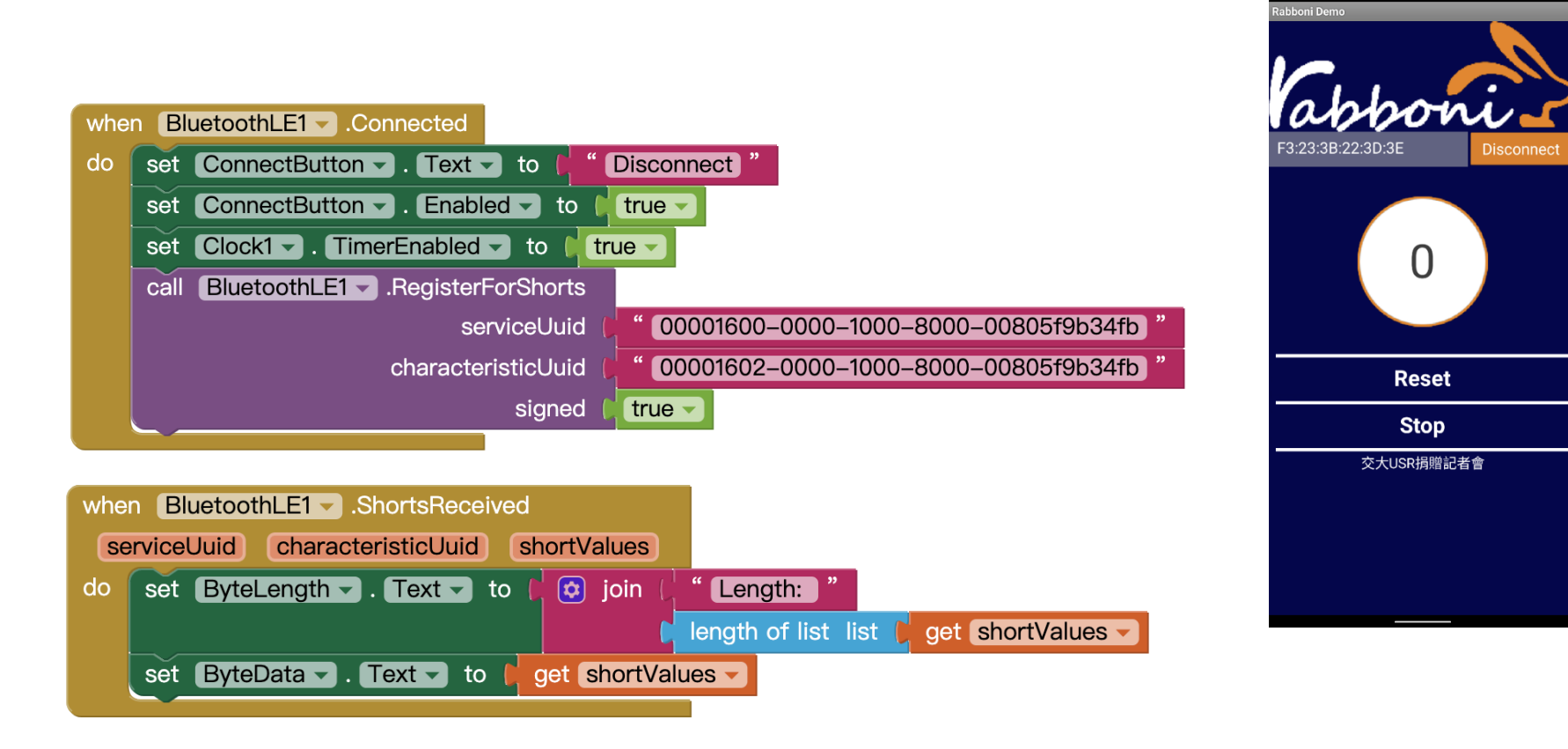

### **<http://iot.appinventor.mit.edu/#/bluetoothle/bluetoothleintro>**

 $0$   $9$   $4$   $84%$ 

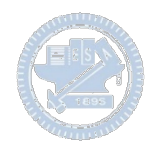

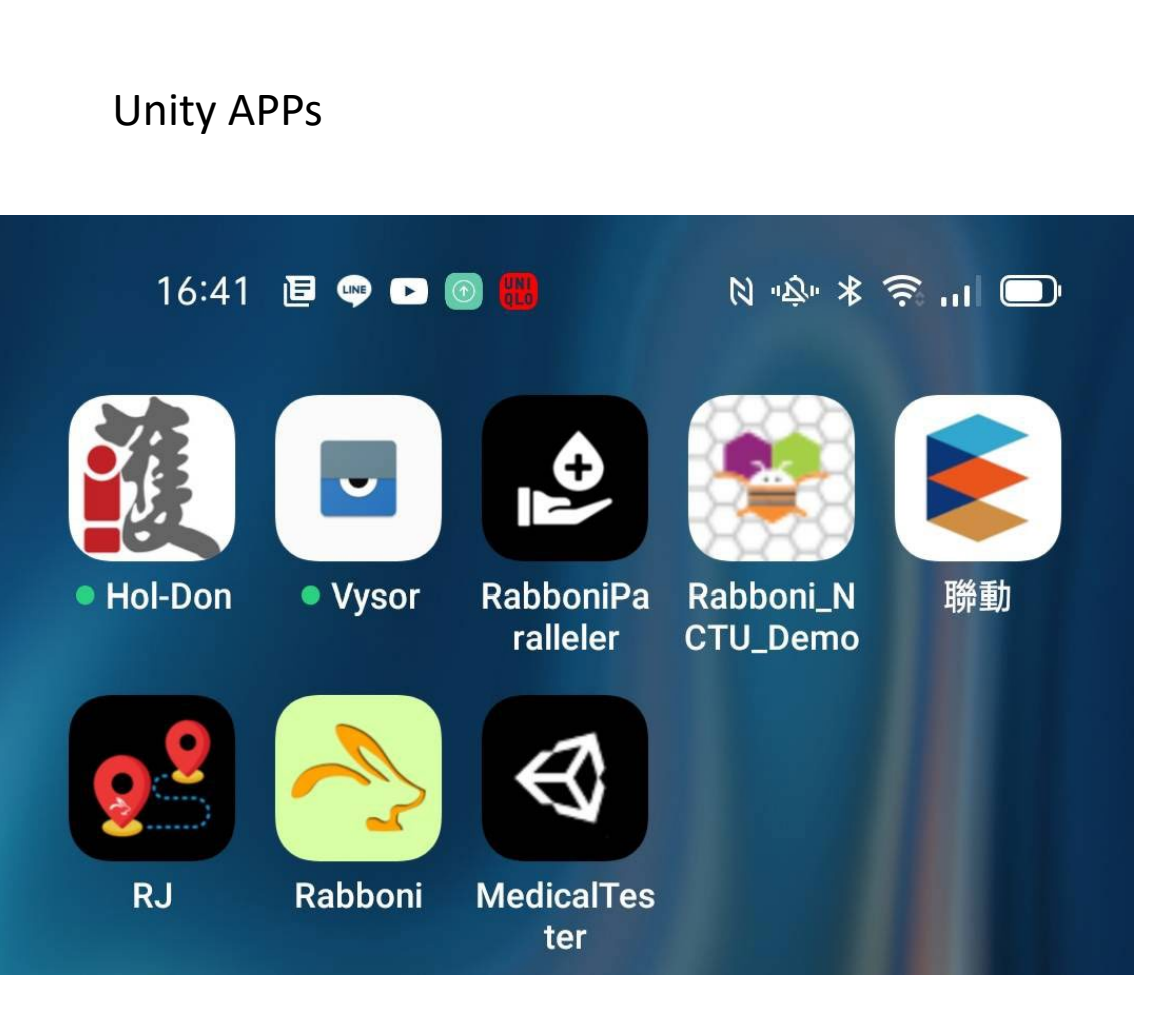

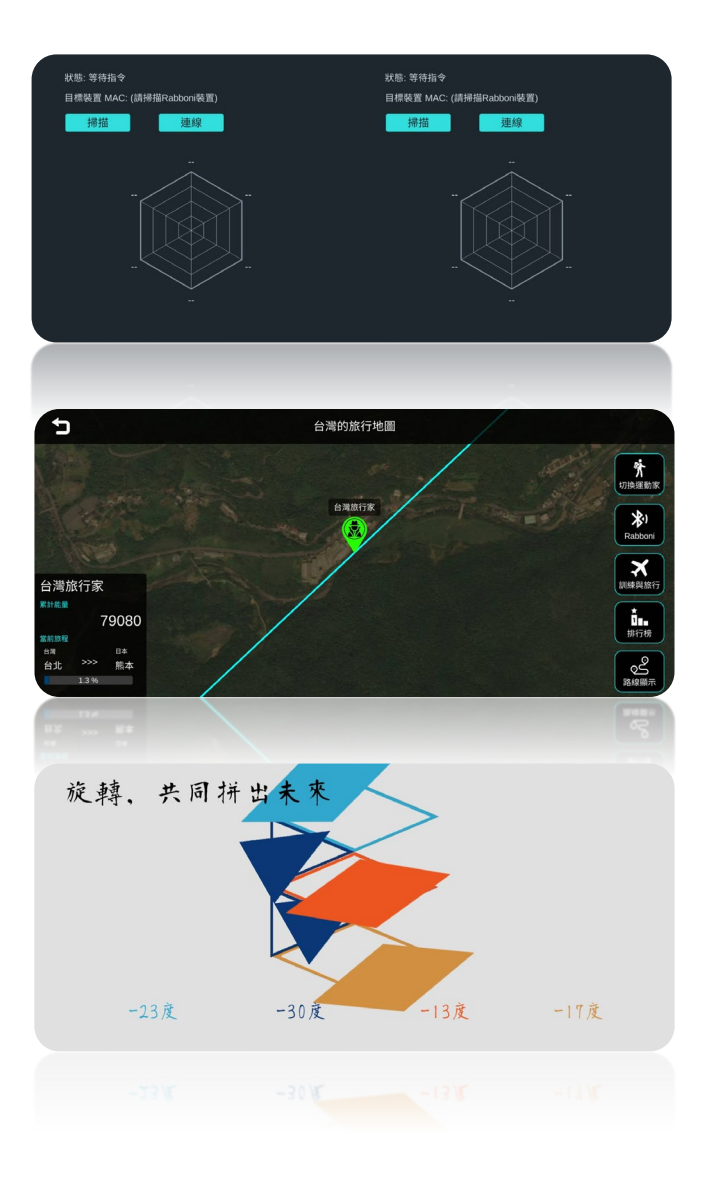

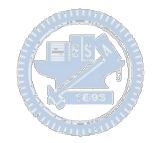

### γabboni sensing data collection APP @ Android

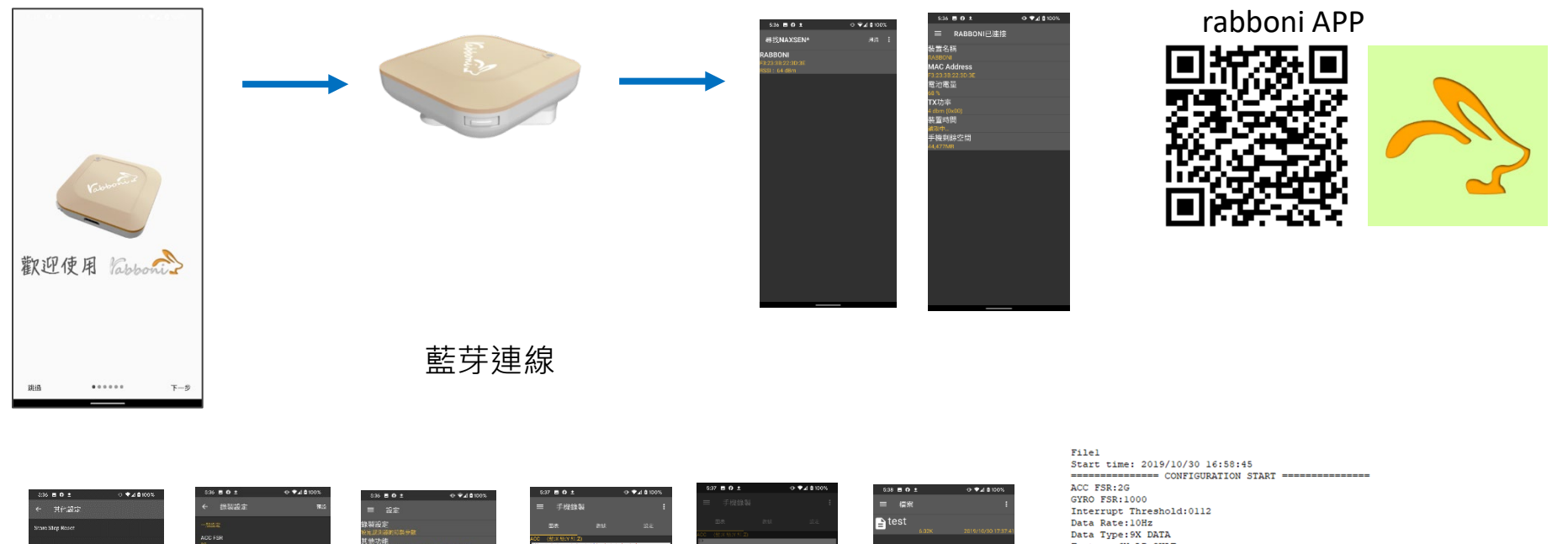

新塔模素

Feature: 6X\_LP\_QUAT Gyro Cal: YES Gyro Data:RAW Acc Data: NO\_RAW ---------------- CONFIGURATION END ----------------------- DATA START -----

 $\begin{array}{l} \hline \textbf{0.095825195,-0.0120239258, 0.9849853516,-0.323339844, 1.4038085938, 0.4272460938)} \\ \hline \textbf{0.0079584705,-0.0120239258, 0.5860175781,-84533651406, 1.3122558554, 0.3662105975} \\ \hline \textbf{0.0088500877,-0.0113525391, 0.56$  $\begin{array}{l} 0.0284423828,-0.1080087891, 0.8098975586, 284.4696632813, 551.3783945313, -196.9909667967\\0.3045654297,-1.7523193359,-1.77587897653, -652.1208292350, -335.5712890625,-211.4257812500\\-0.0033569336,-2.0000000000, 1.9843139$  $0.5819702148, -1.9611206055, -2.0000000000, -239.7766113281, -304.1687011719, -36.8652343750$ 0.5759887695,-2.0000000000,1.9843139648,52.7038574219,180.9082031250,-99.7619628906 0.9665527344,-2.0000000000,-2.0000000000,203.0029296875,-174.9572753906,-116.0278320313

#### 43 2008年 - 2008年 - 2008年 - 2008年 - 国立陽明交通大學社會責任推展計畫

#### **版權所有 侵害必究**

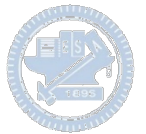

**1.** 南港高中學生作品展

<https://youtu.be/b8XSZO6kvbc>

## <https://youtu.be/mWAisna1U7Q>

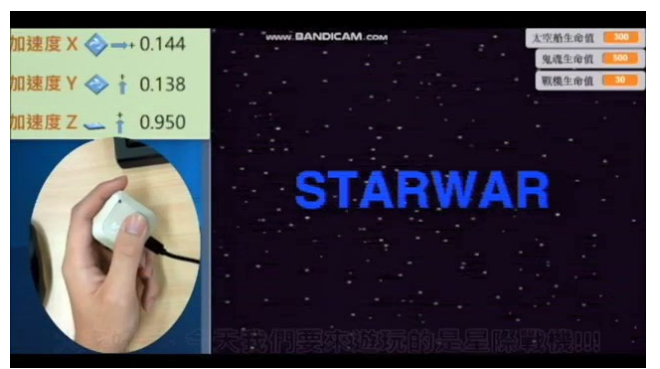

## 星際戰機<br>https://youtu.be/0oRvezZ4ap4<br>https://youtu.be/0oRvezZ4ap4

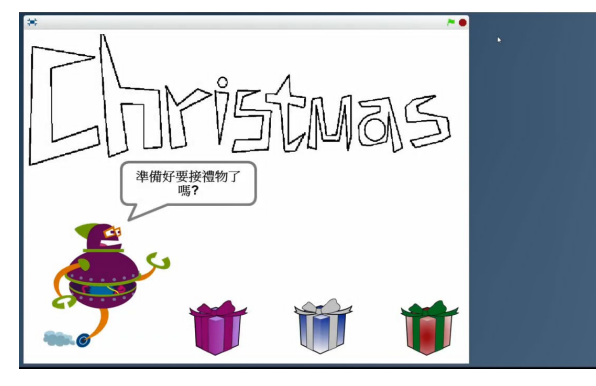

### <https://youtu.be/NuMpi2LE0aY> 翻滾吧!海星

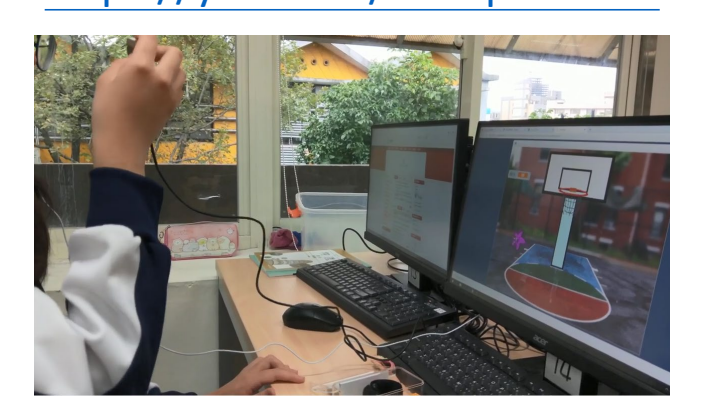

### 子彈的冒險 <https://youtu.be/pizErn00TlA>

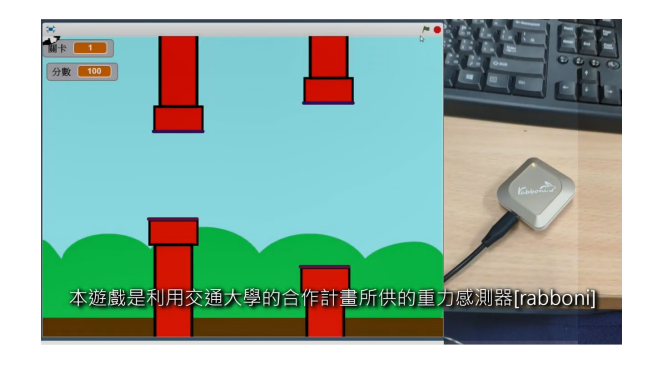

星際戰機 <https://youtu.be/mWAisna1U7Q> 聖誕禮物 <https://youtu.be/0oRvezZ4ap4> 翻滾吧!海星 <https://youtu.be/NuMpi2LE0aY> 子彈的冒險 <https://youtu.be/pizErn00TlA>

## γabboni-Resources

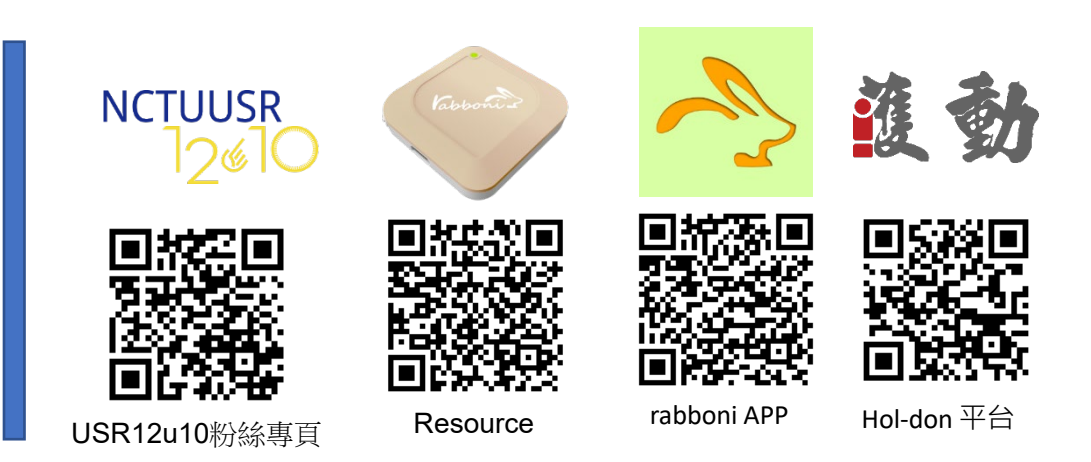

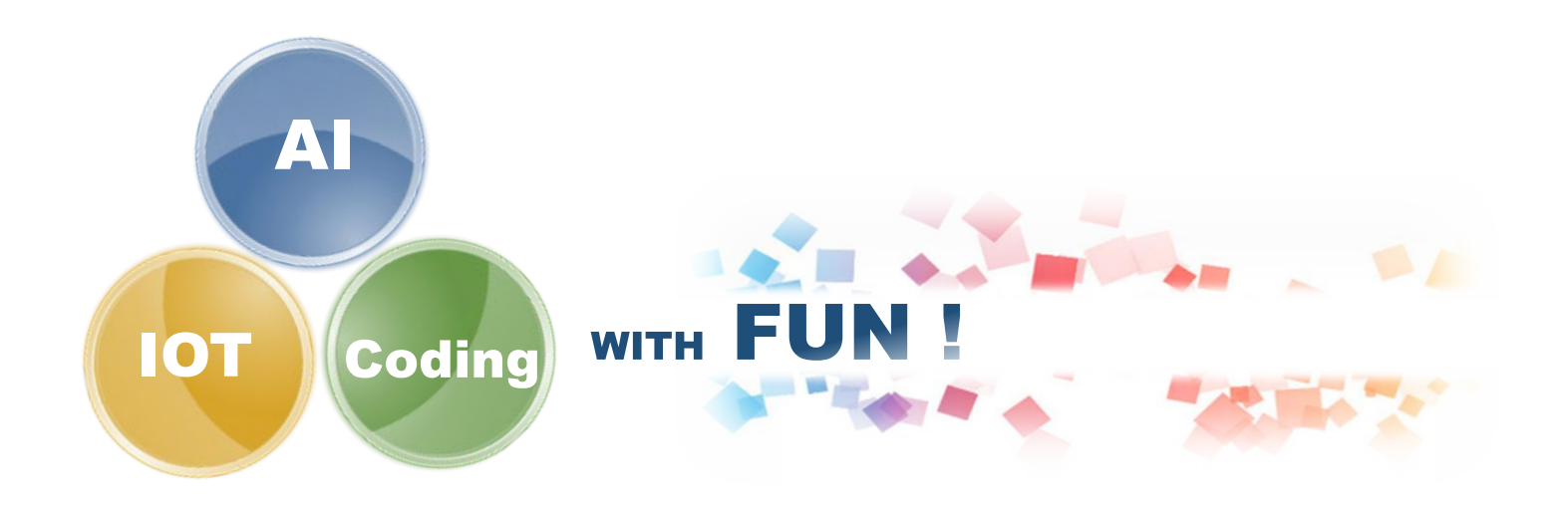